# 海洋情報技術 〔プログラミング〕 アンファング おうしゃ 指導書 ソフトウェアの準備 TinyBasic ソフトウェアのダウンロード先 https://tbasic.org/ ファイルをダウンロードし、展開したら、実行ファイル おっ TBasic を生徒の実習用 フォルダや USB メモリにコピーして使用する。

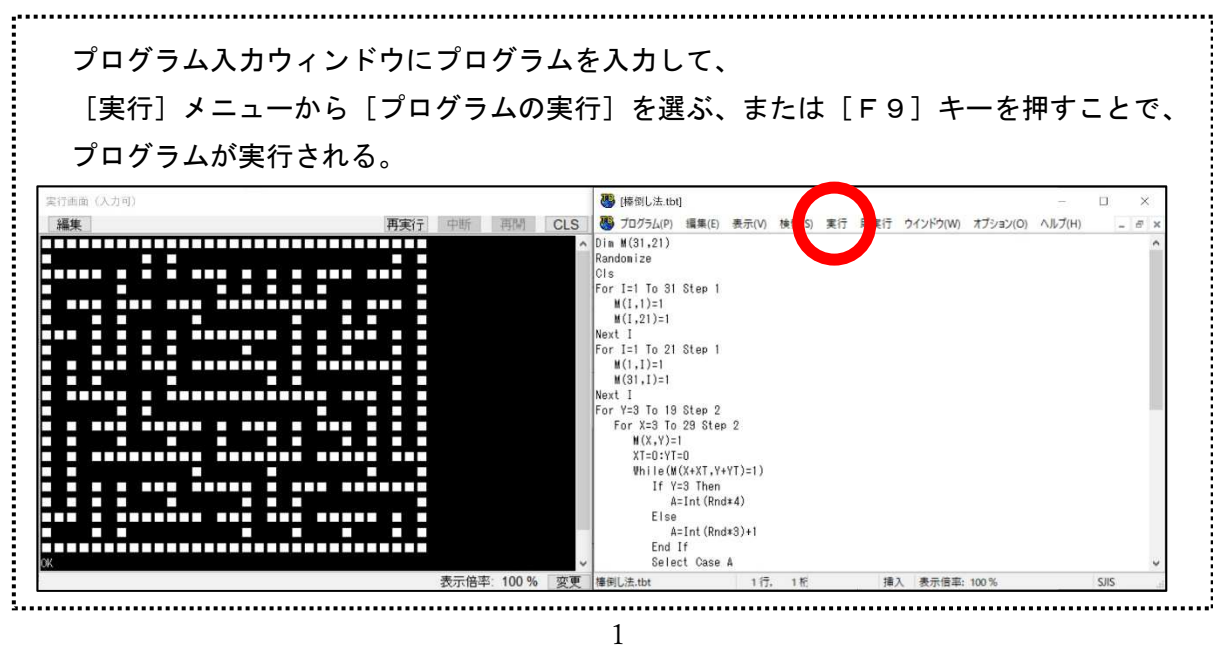

### ソフトウェアの起動

# プログラムの入力と実行

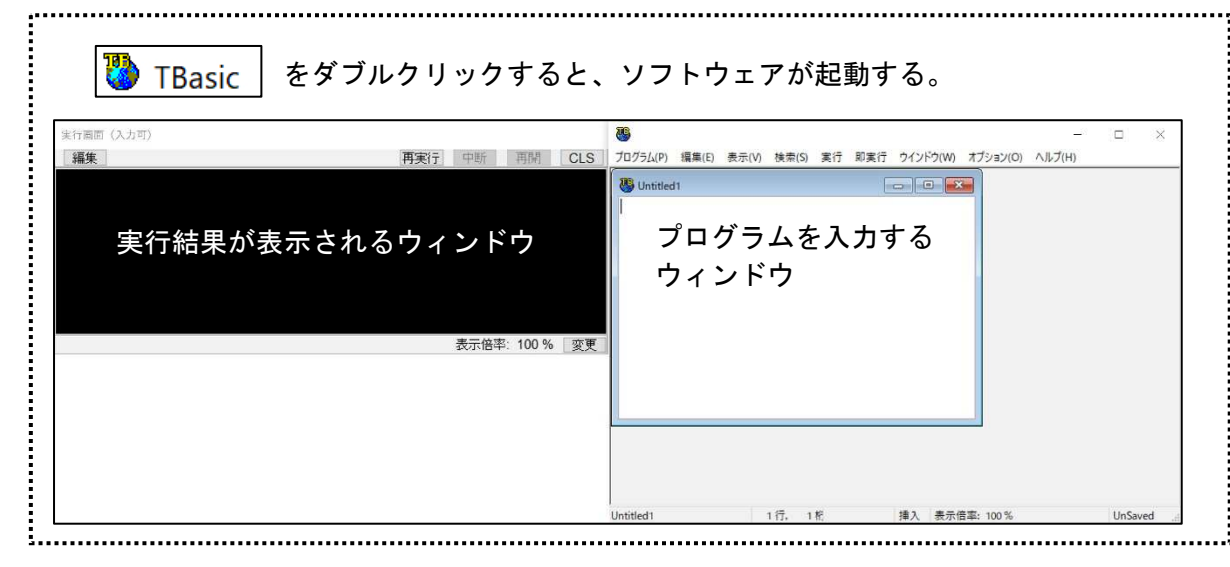

### フォントのインストール

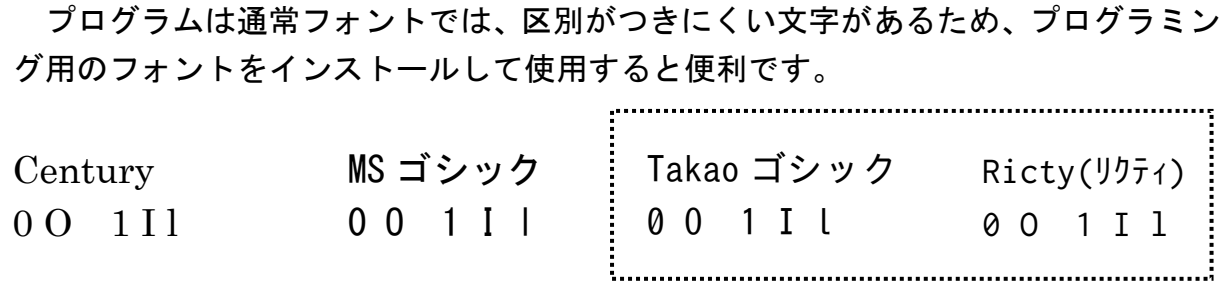

## プログラムの投影

Windows のメモ帳 <mark>はく</mark> やエディター *三*グを使用して、フォントサイズを

大きくし、プロジェクターに投影すると便利です。

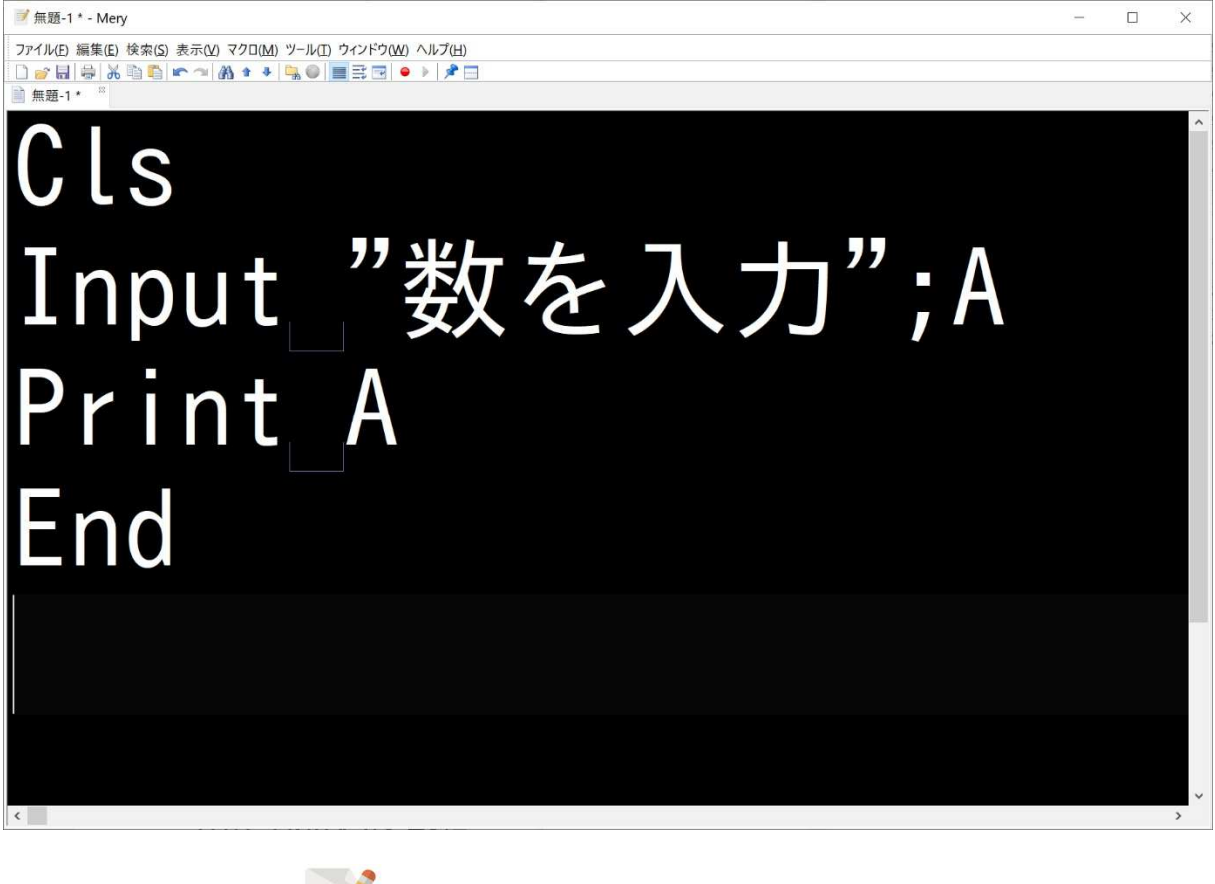

添付のエディターは | F11]キーを押すと全画面表示に切り替わります。

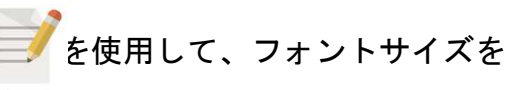

# 水産海洋技術 〔プログラミング〕 | 1時間目

## Step01 文字を表示するプログラム

#### Cls

Print "HELLO"

 ※プログラムは、上から1つずつ実行されていきます。 1行目の Cls (Clear Screen) は、画面を消去する命令、 2行目の Print は、文字や数値を表示する命令です。

### Step02 変数を使用して、値を表示するプログラム

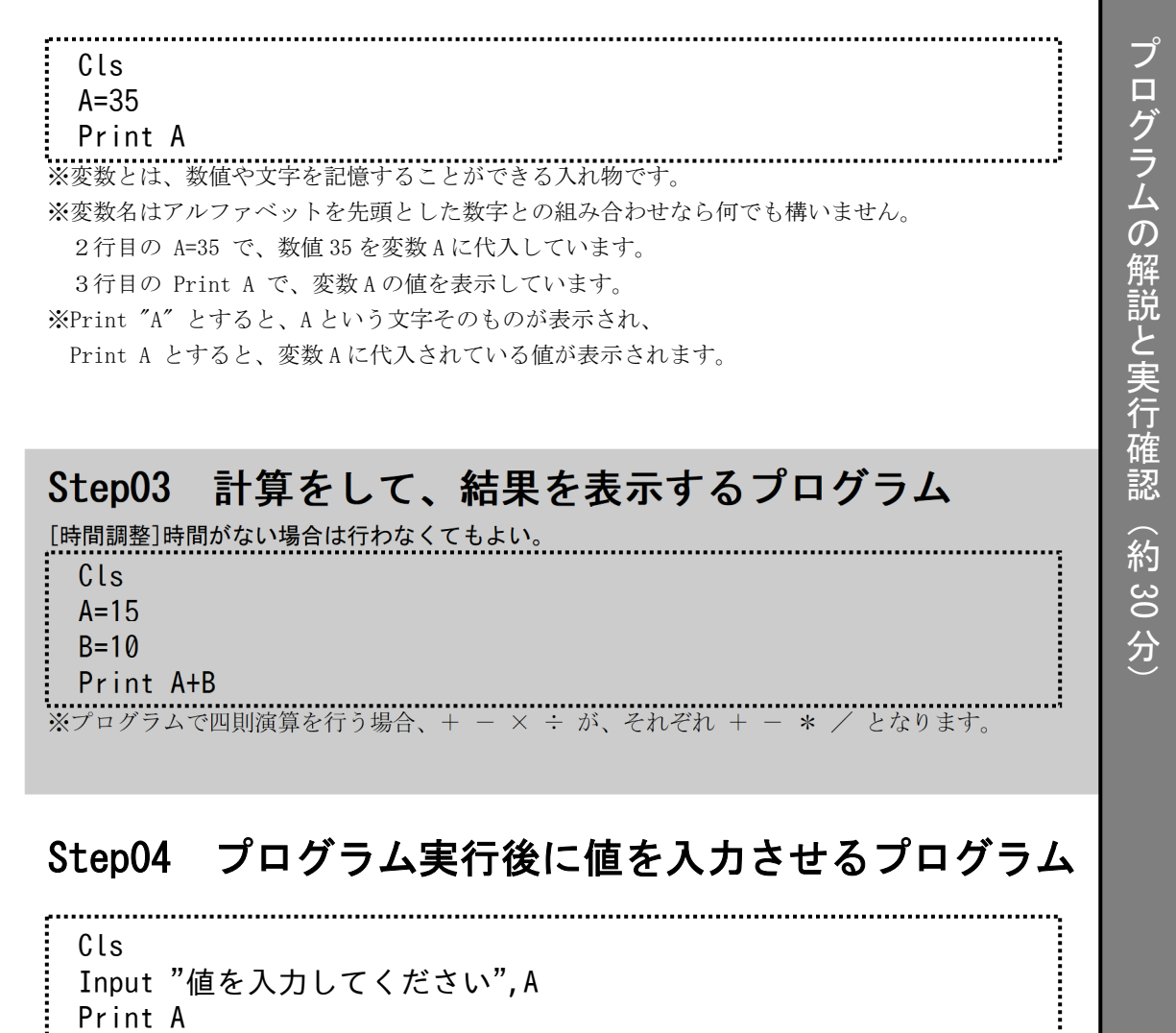

 ※2行目の Input が、入力させる命令です。 Input " 表示させる文字 " , 変数

### 練習問題

問題1 底辺と高さを Input 命令で入力して、三角形の面積を表示してみよう。

Cls

 Input "底辺を入力してください" , A … 底辺 Input "高さを入力してください", B Print A\*B/2 … 面積の計算

> ※できるだけ、いきなり答えを言わないで、ヒントで解答に導くとよいです。 ※Step03 を行っていない場合は、計算式の説明をしてください。

### 評価のポイント

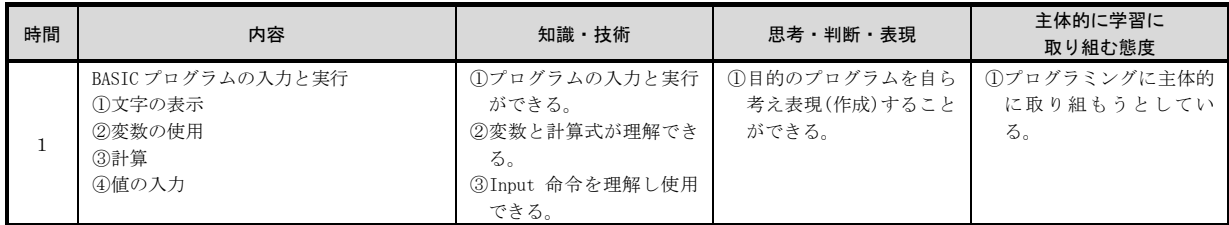

#### 評価シート (例) 番号 氏名 知識・技術  $^{\textcircled{\footnotesize{1}}}$  プ ログラ ム の 入 力と 実 行が できる。 ② 変 数 と 計 算 式 が 理 解 で きる。 A1 | 愛知 太郎 A | A 2 石川 花子 A B

3 | 岩手 次郎 A | A

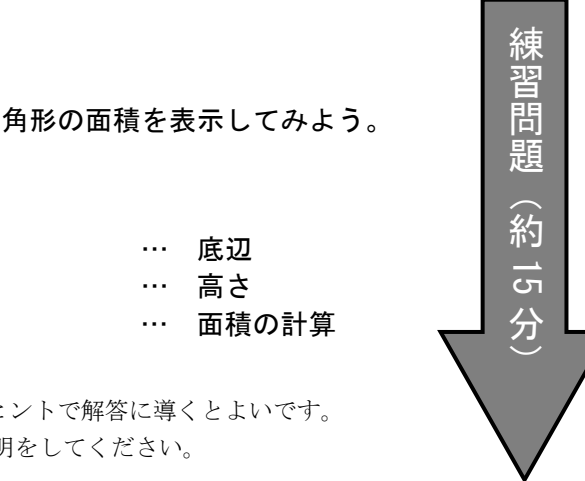

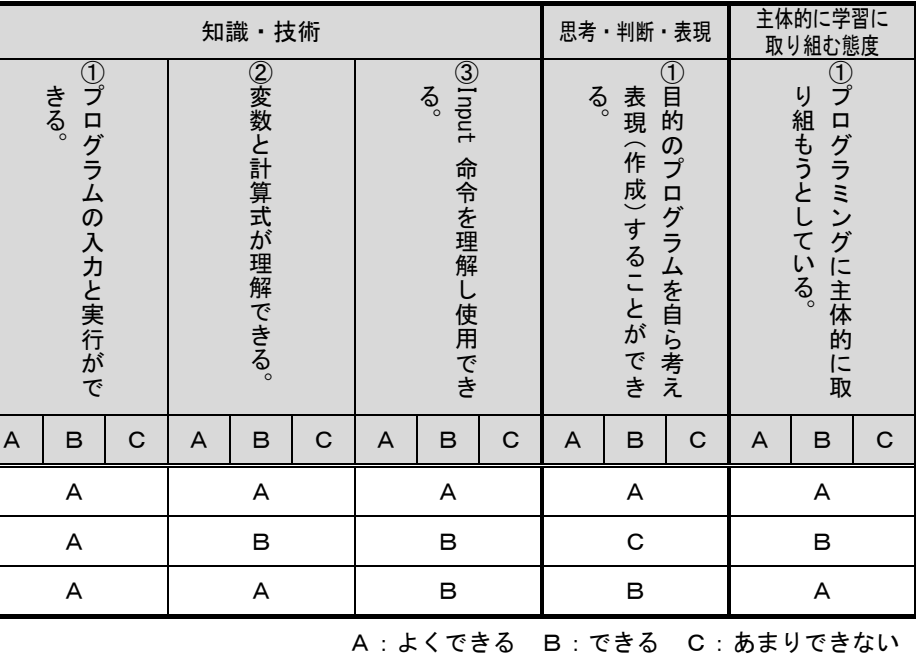

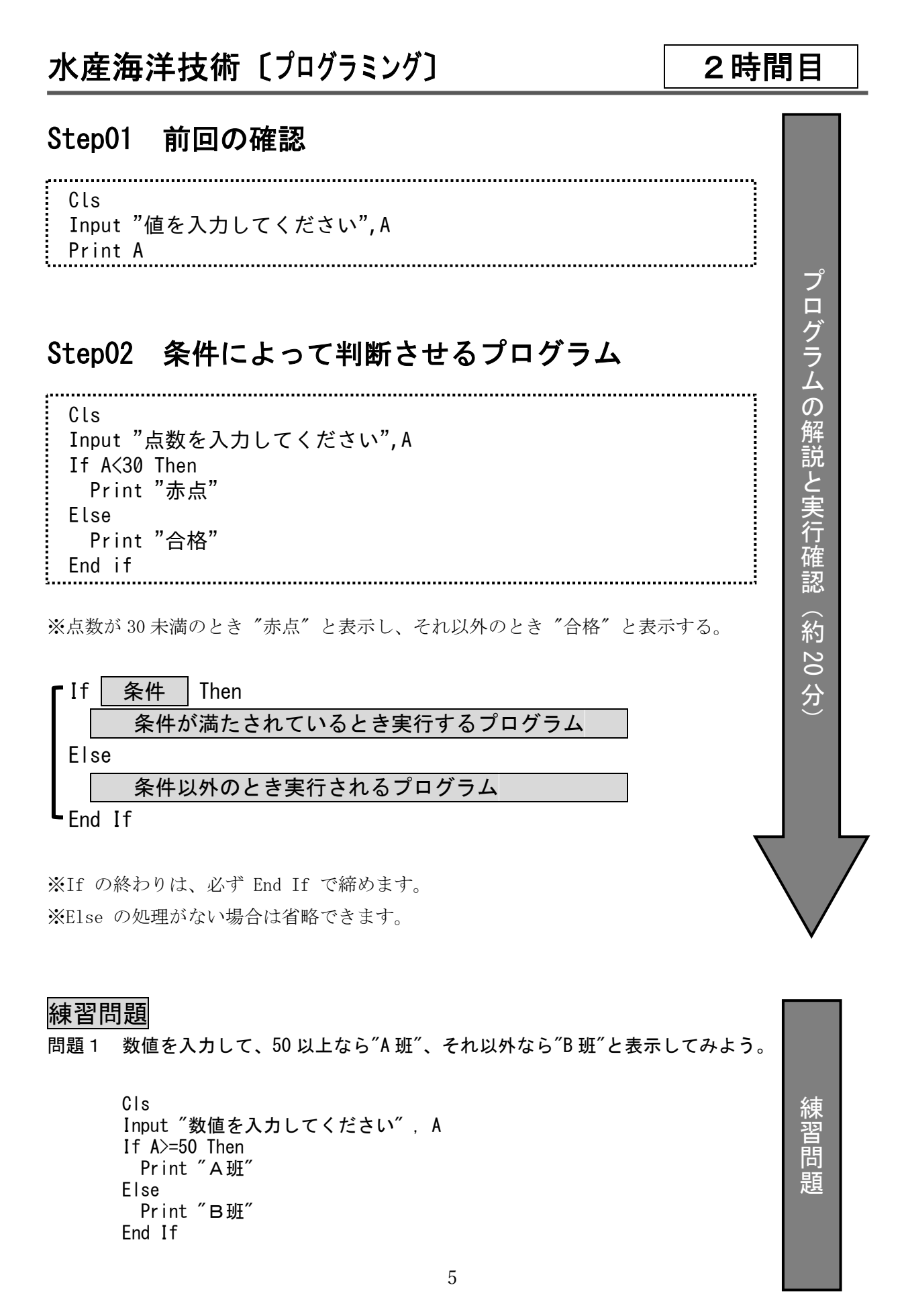

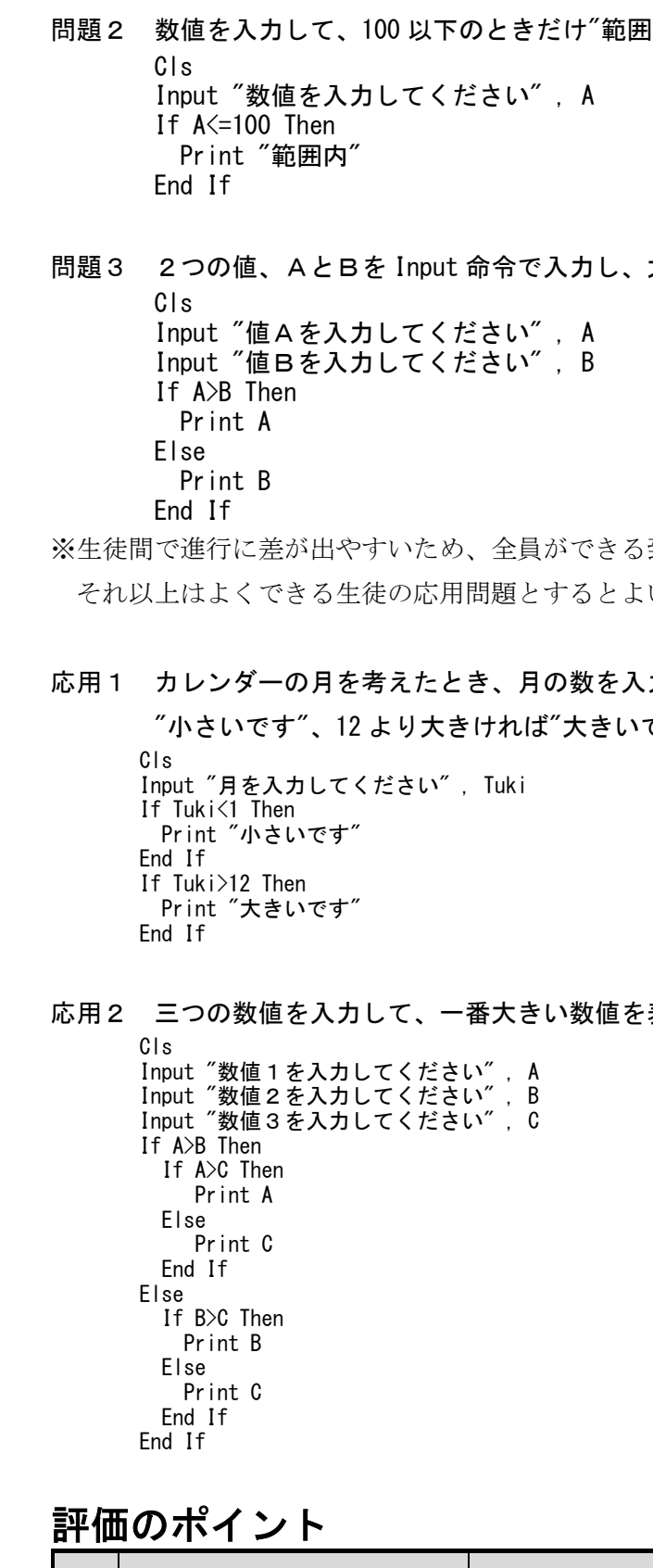

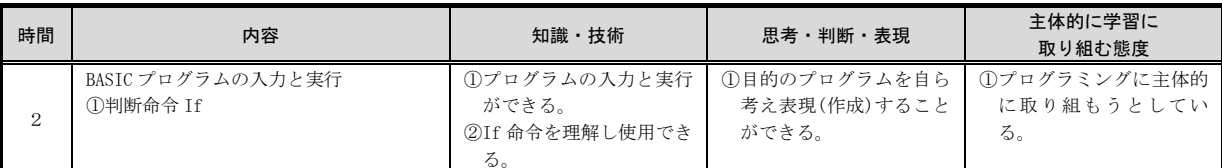

引内"と表示してみよう。

大きいほうの値を表示してみよう。

到達目標を定めて、 いです。

力して、1より小さければ です"と表示してみよう。

表示してみよう。

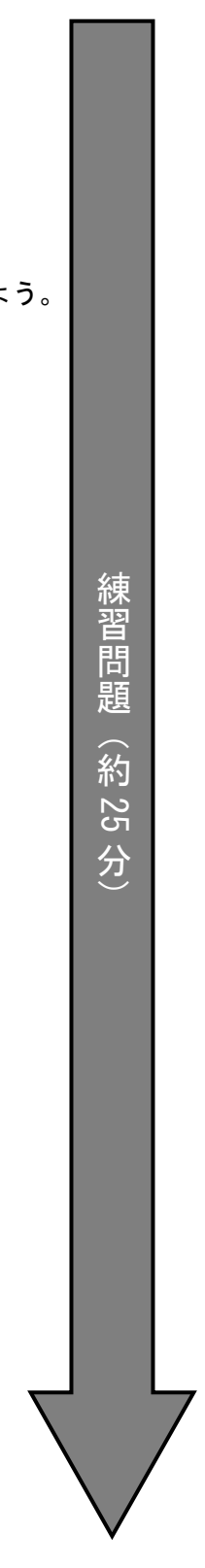

7

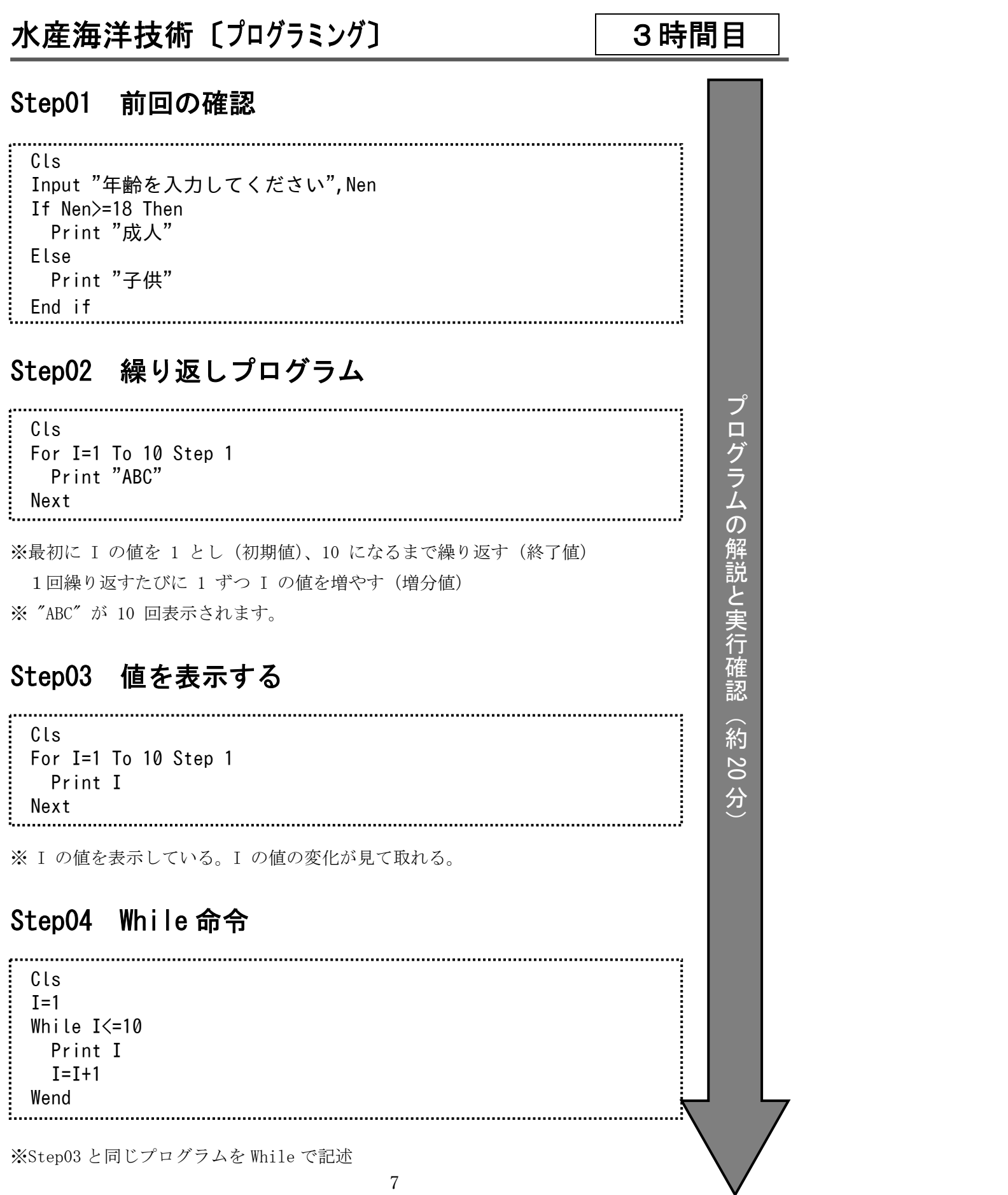

練習問題

Cls

 For A=1 To 50 Step 1 Print "ABC"

Next

問題2 1~30 までの数値を表示しなさい。

問題3 1~100 までの奇数を表示しなさい。

問題4 1~100 までの偶数を表示しなさい。

For  $A=2$  To 100 Step 2

Input "段は?";Dan

内容

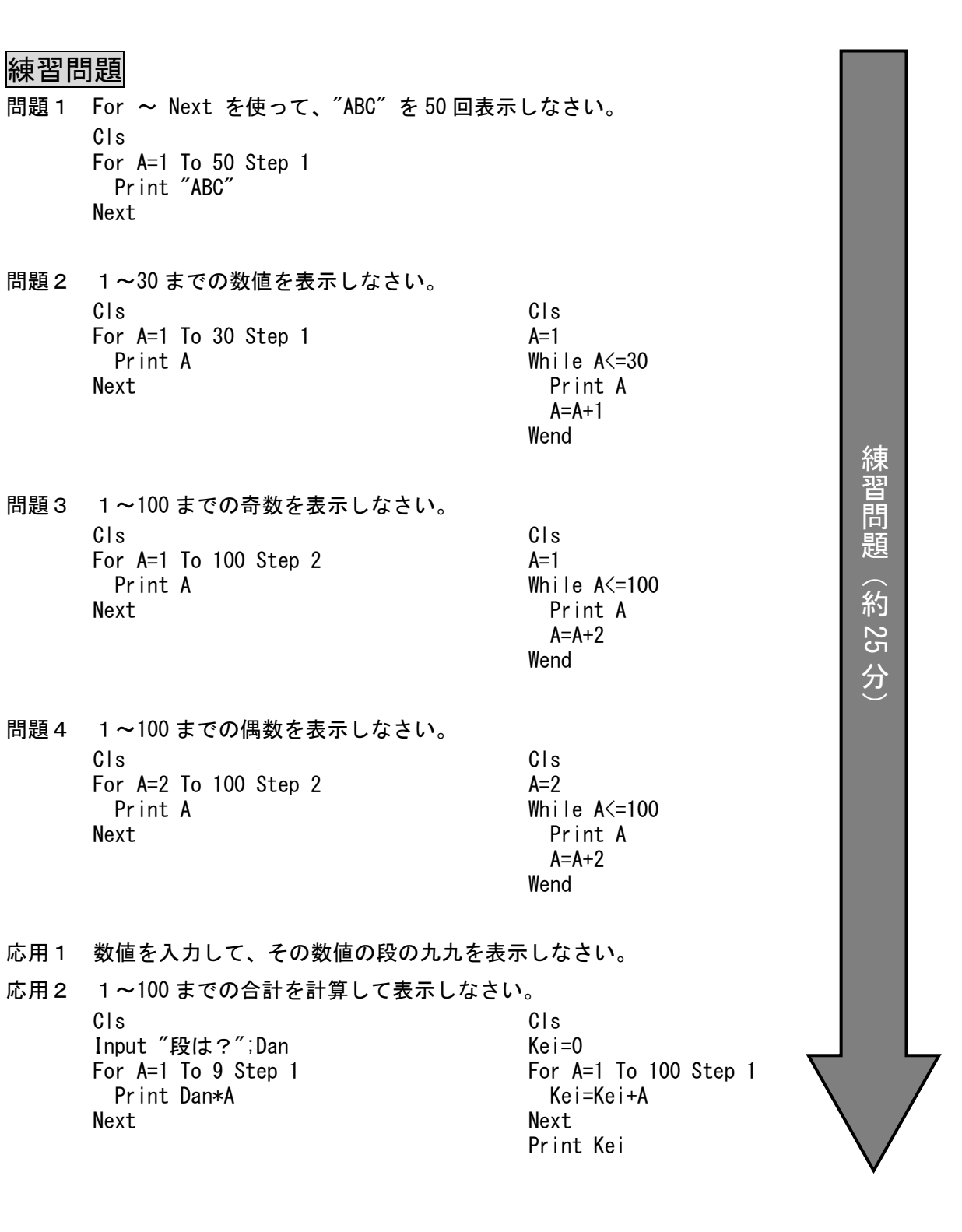

評価のポイント

時間

3

For  $A=1$  To 100 Step 2

For  $A=1$  To 30 Step 1

①繰り返し命令 For ②繰り返し命令 While きる。

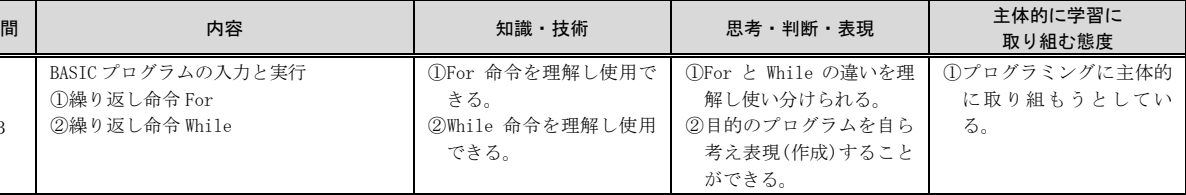

できる。

BASIC プログラムの入力と実行<br>①絶かにし合う

9

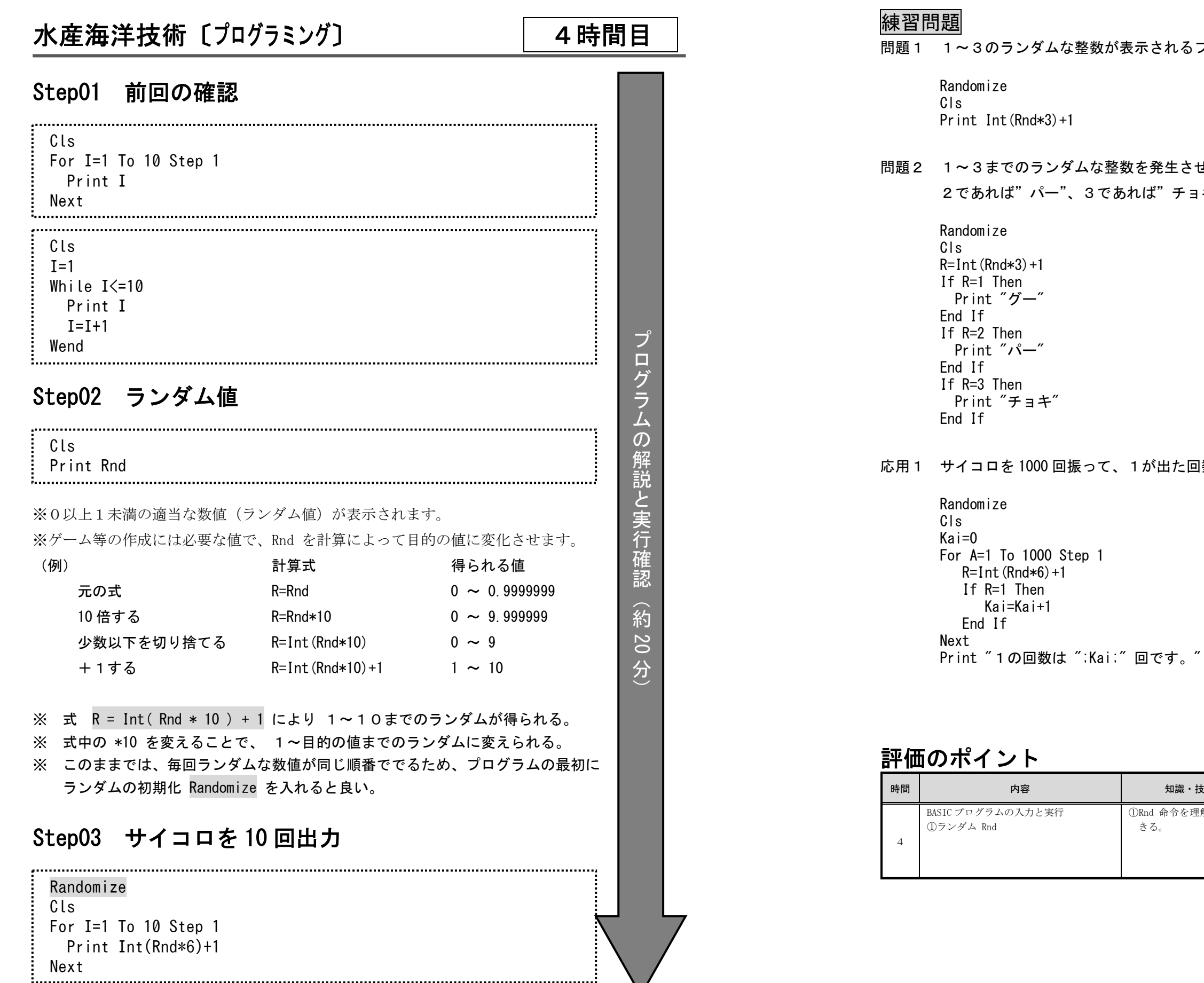

のランダムな整数が表示されるプログラムを作成しなさい。 までのランダムな整数を発生させ、値が1であれば"グー"、 2であれば"パー"、3であれば"チョキ"と表示しなさい。 口を 1000 回振って、1が出た回数を数えてみよう。 練 習 問 題 协 約25 分卐

きる。

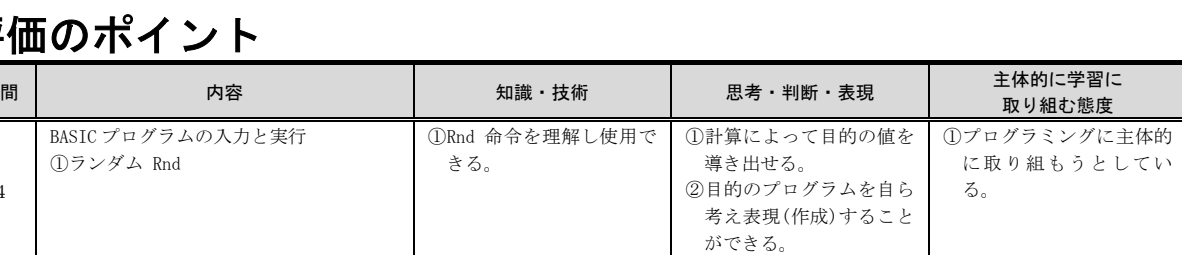

内容

### 水産海洋技術 〔グラフィックプログラミング〕 5時間目 Step01 前回の確認 Randomize Cls For I=1 To 10 Step 1 Print Int(Rnd\*6)+1 Next Step02 グラフィック画面の設定 GScreen(600,400) Cls 2 プロ グ※新しいグラフィックを表示するためのウィンドゥが表示される。 ※ウィンドゥサイズは 横 <sup>600</sup> ドット×縦 <sup>400</sup> ドット ラ※Cls 2 でグラフィック画面を消去 ム $\mathcal{O}$ Step03 直線と四角形を描く 解 説 とGScreen(600,400) 実 Cls 2 行 Line(0,0)-(300,200),0 確認※座標(0,0)から(300,200)まで、0 番の色(黒)で線を引いている。 GScreen(600,400) Cls 2 Line(0,0)-(300,200),0,B ※最後に ,B を付けると四角形となる。(Box) GScreen(600,400) Cls 2 Line(0,0)-(300,200),0,BF ※最後に ,BF を付けると塗りつぶし四角形となる。(Box Fill)

## Step04 円を描く GScreen(600,400) Cls 2 Circle(300,200),100,0 ※座標(300,200)を中心点とする半径 100 の円を 色番号0(黒)で描く。 GScreen(600,400) Cls 2 Circle(300,200),100,0 ※座標(300,200)を中心点とする半径 100 の円を 色番号0(黒)で描く。 ※Circle 命令では開始角度、終了角度を指定して円弧、比率を変えることで楕円を描くこともできる。 Circle(横座標,縦座標),半径,色番号,開始角度,終了角度,比率, [F] GScreen(600,400) Cls 2 Circle(300,200),100,0,,,,F

※色番号0(黒)の後に, を4つ付けて F とすると塗りつぶしもできる。

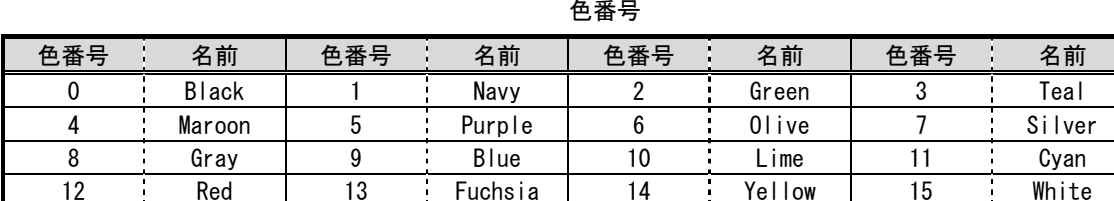

### 練習問題

#### 問題1 日本の国旗を描いてみよう。 GScreen(600,400) Cls 2 Line(0,0)-(600,400),15,BF Circle(300,200),100,12,,,,F

### 問題2 フランス国旗を描いてみよう。

 GScreen(600,400) Cls 2 Line(0,0)-(200,400),9,BF Line(201,0)-(400,400),15,BF Line(401,0)-(600,400),12,BF

### 応用1 スイス国旗を描いてみよう。

 GScreen(600,400) Cls 2 Line(0,0)-(600,400),12,BF Line(250,50)-(350,350),15,BF Line(150,150)-(450,250),15,BF

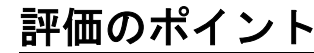

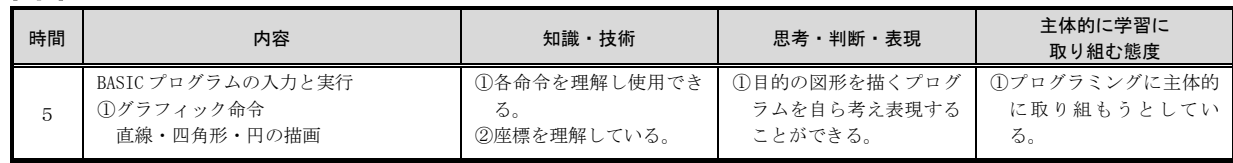

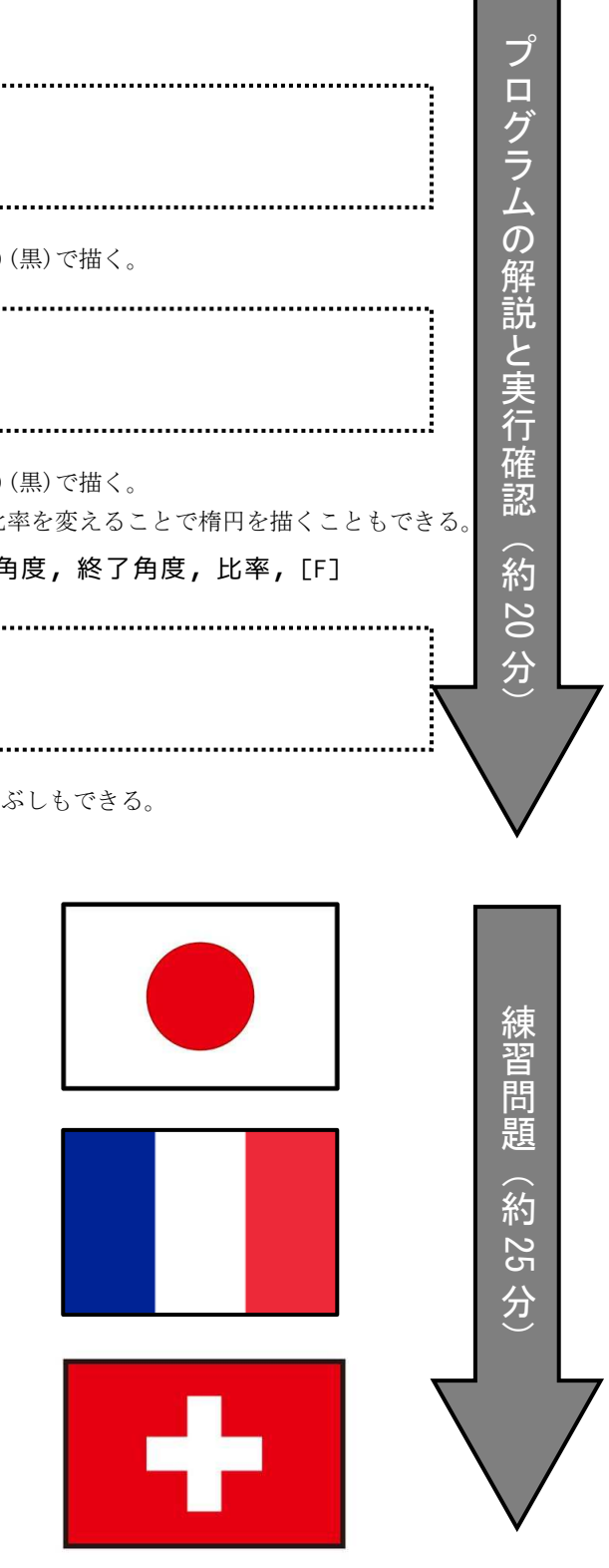

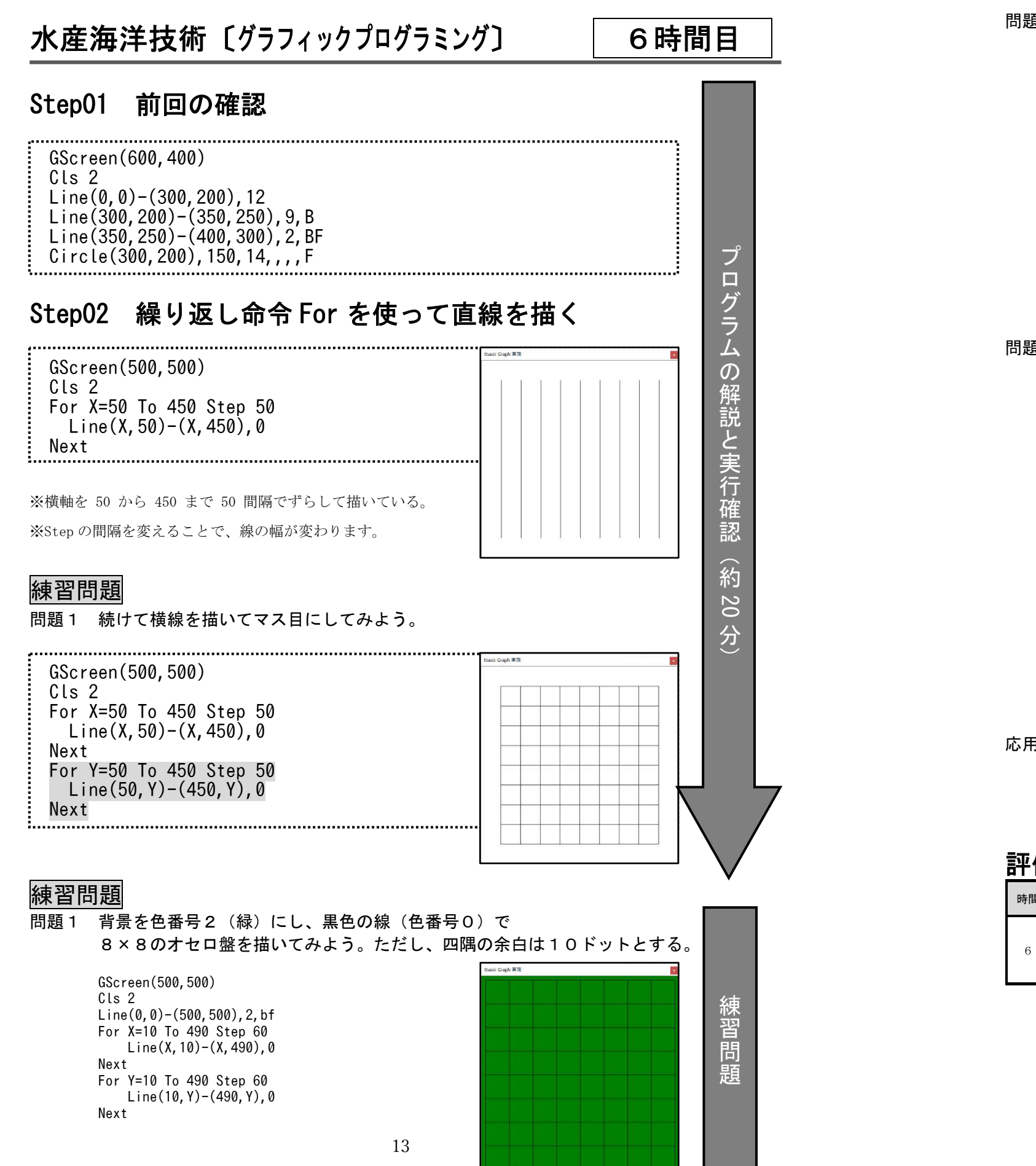

#### 問題2 オセロ盤の中央4×4マスの四隅に、黒い丸を描いてみよう。

|     | GScreen(500,500)<br>Cls 2<br>$Line(0, 0) - (500, 500)$ , 2, bf<br>For X=10 To 490 Step 60<br>$Line(X, 10) - (X, 490)$ , 0<br>Next<br>For Y=10 To 490 Step 60<br>$Line(10, Y) - (490, Y)$ , 0<br>Next<br>$Circle(130, 130)$ , $6, 0, \ldots$ , F<br>Circle(370, 130), 6, 0, , F<br>$Circle(130, 370)$ , 6, 0, , , , F<br>Circle(370, 370), 6, 0, , F                                                                                                    |
|-----|----------------------------------------------------------------------------------------------------|
| 問題3 | オセロ盤に最初の駒を描いてみよう。                                                                                                    |
|     | GScreen(500,500)<br>Cls 2<br>$Line(0, 0) - (500, 500)$ , 2, bf<br>For X=10 To 490 Step 60<br>$Line(X, 10) - (X, 490)$ , 0<br>Next<br>For Y=10 To 490 Step 60<br>$Line(10, Y) - (490, Y)$ . 0<br>Next<br>$Circle(130, 130), 6, 0, \ldots$ F<br>Circle(370, 130), 6, 0, , F<br>$Circle(130, 370)$ , 6, 0, ,,, F<br>Circle(370, 370), 6, 0, ,,, F<br>Circle(220, 220), 28, 0, , F<br>Circle(280, 220), 28, 15, ,,, F<br>Circle(220, 280), 28, 15, ,, , F<br>Circle(280, 280), 28, 0, , F |

応用1 オセロゲームを進めてみよう。

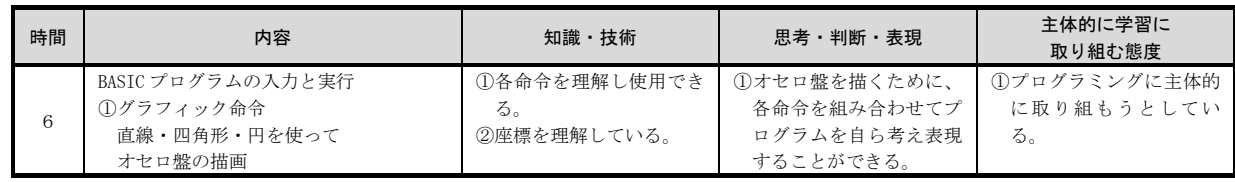

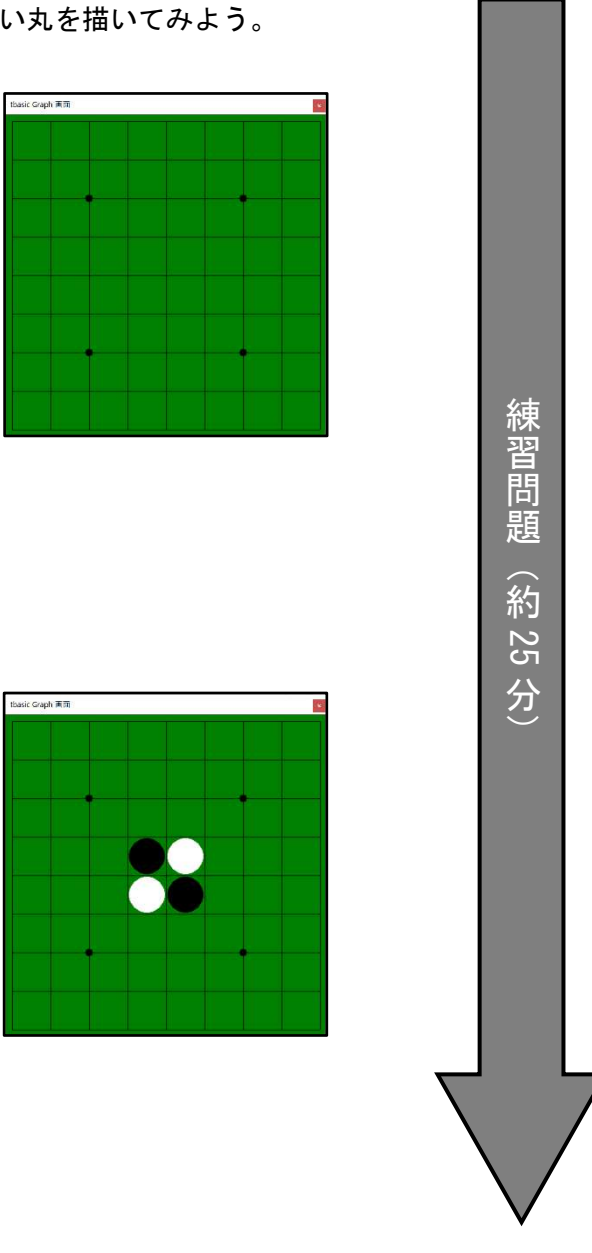

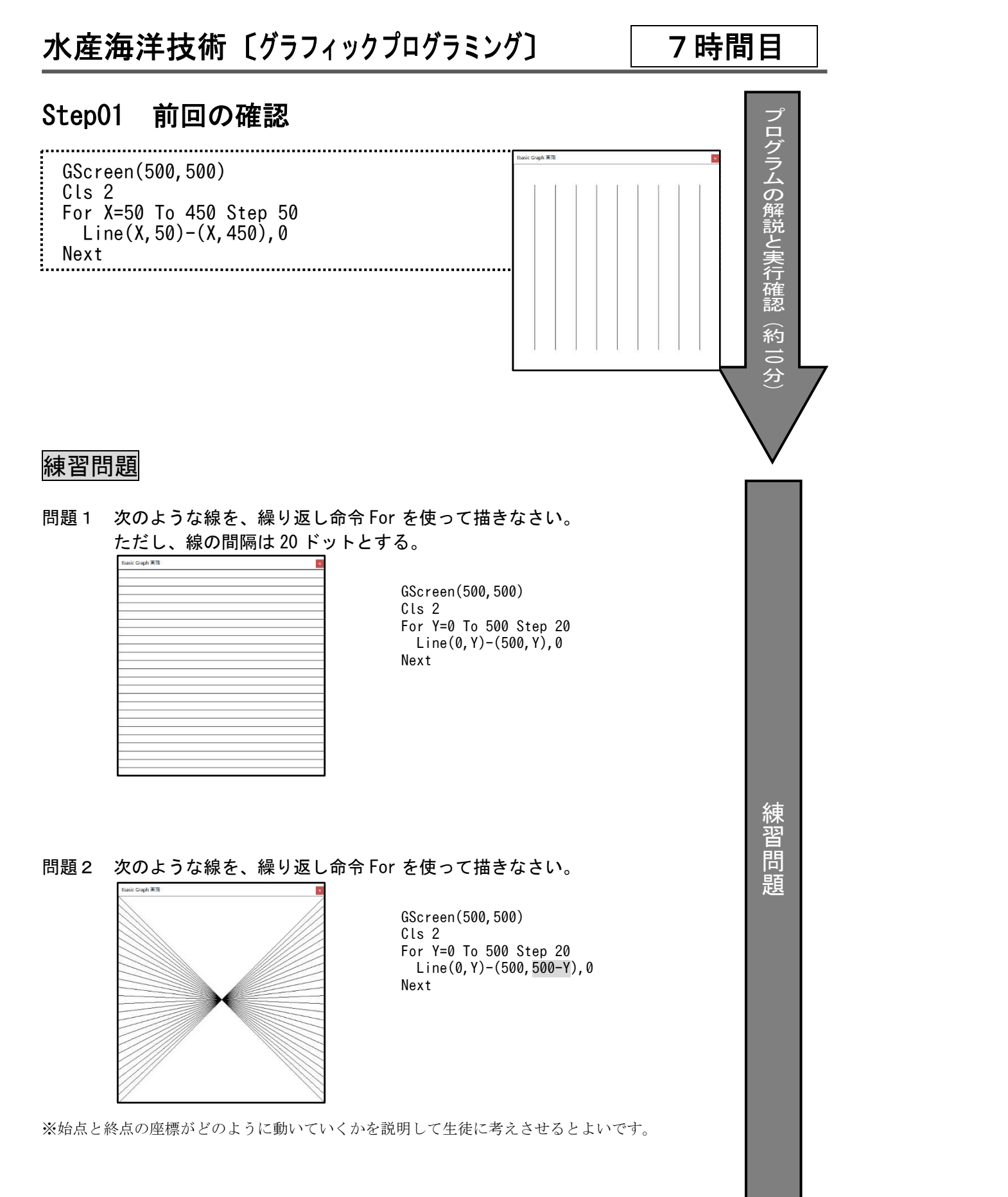

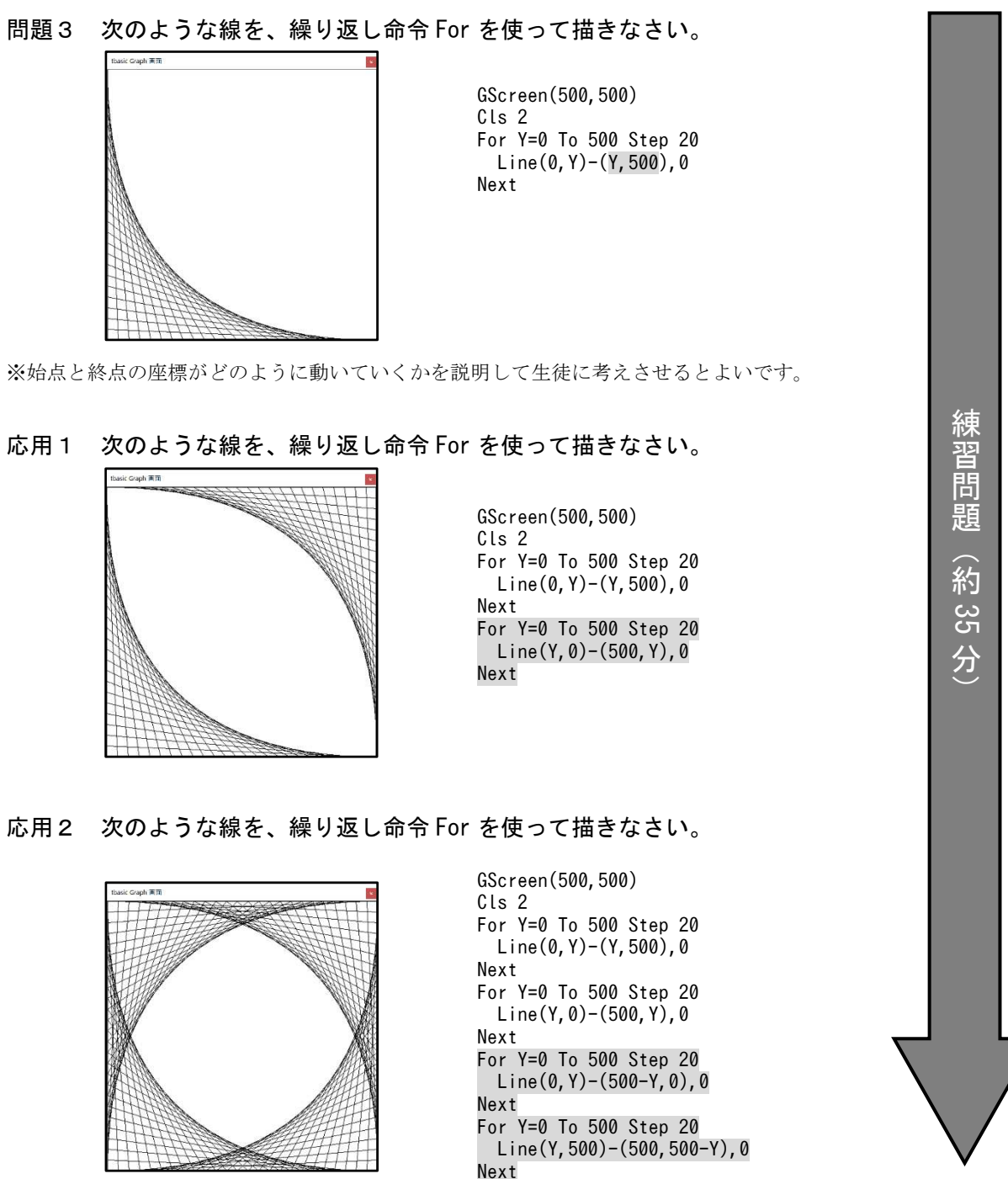

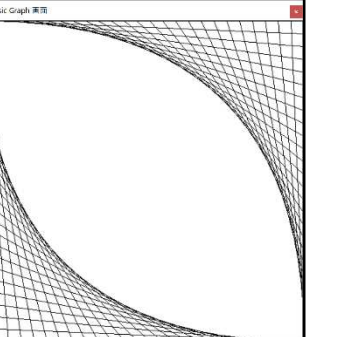

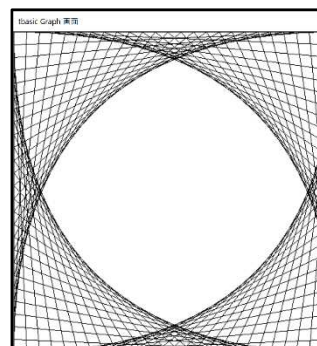

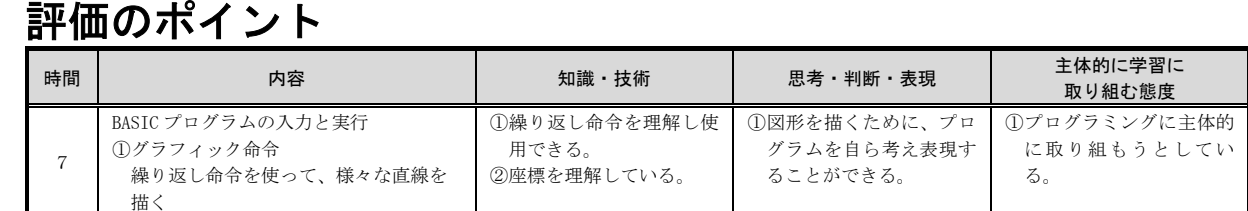

#### 水産海洋技術〔プログラミング〕 8

 GScreen(500,500) Cls 2 For Y=0 To 500 Step 20 Line(0,Y)-(500,500-Y),0 : Next<br>:...........

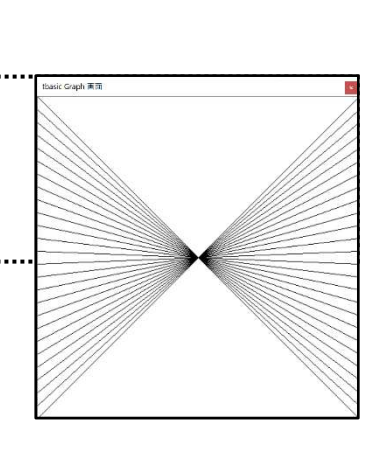

時間目

### Step01 前回の確認

### Step02 Read と Data

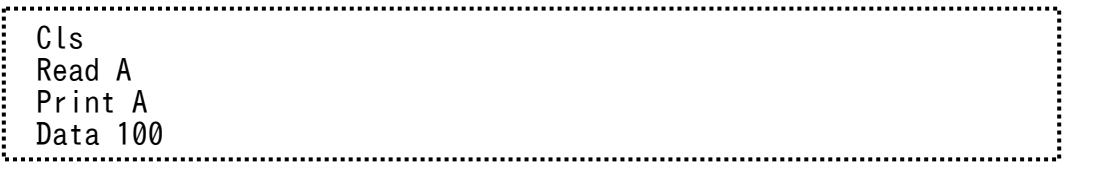

※Read 命令は、Data の先頭から順番に値を読み込む命令である。

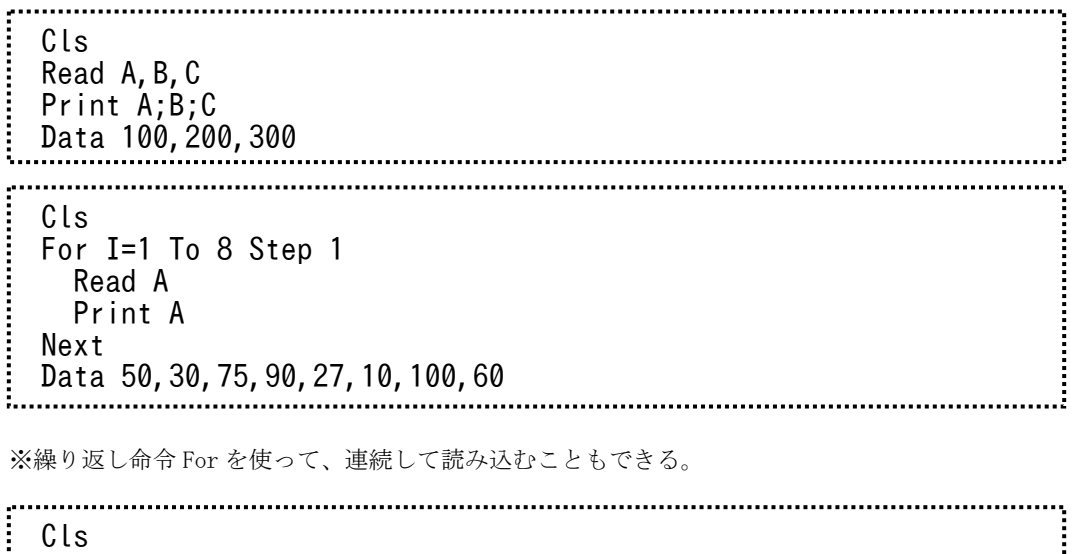

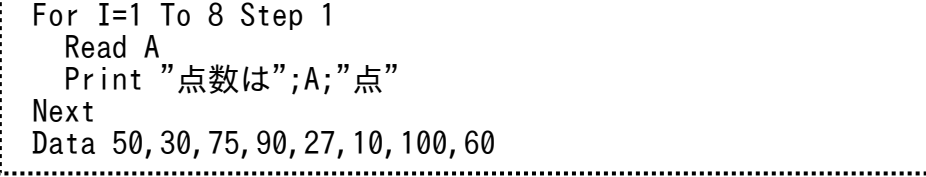

※Print 命令に ; を付けると、表示を連続させることができる。

プ ロ グ ラ ム の 解 説 と 実 行 確認

. . .

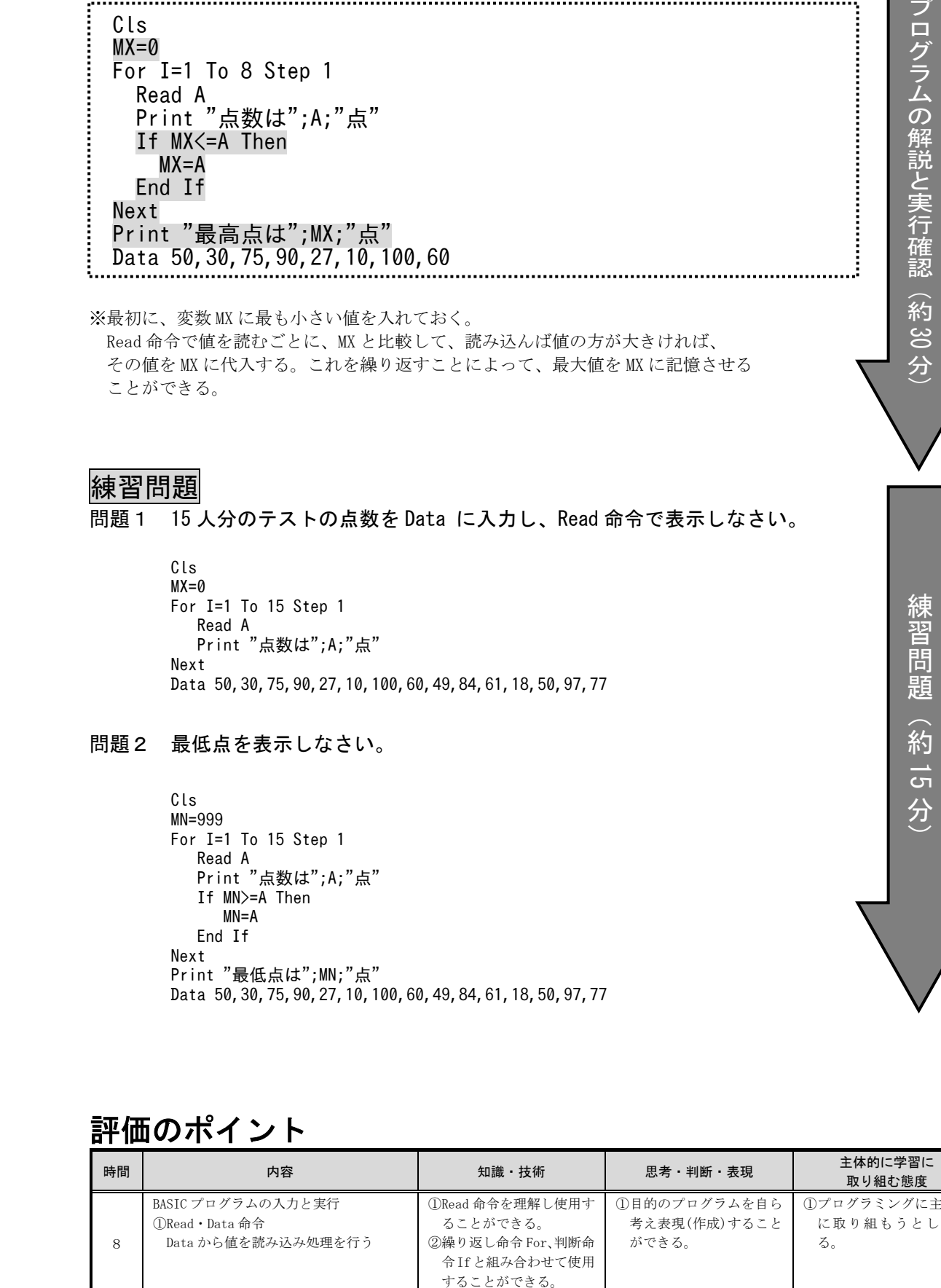

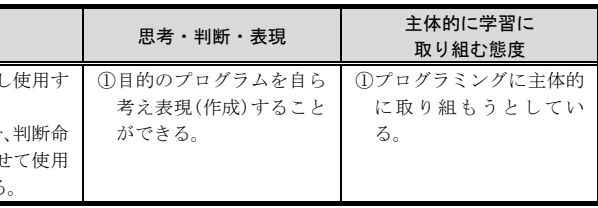

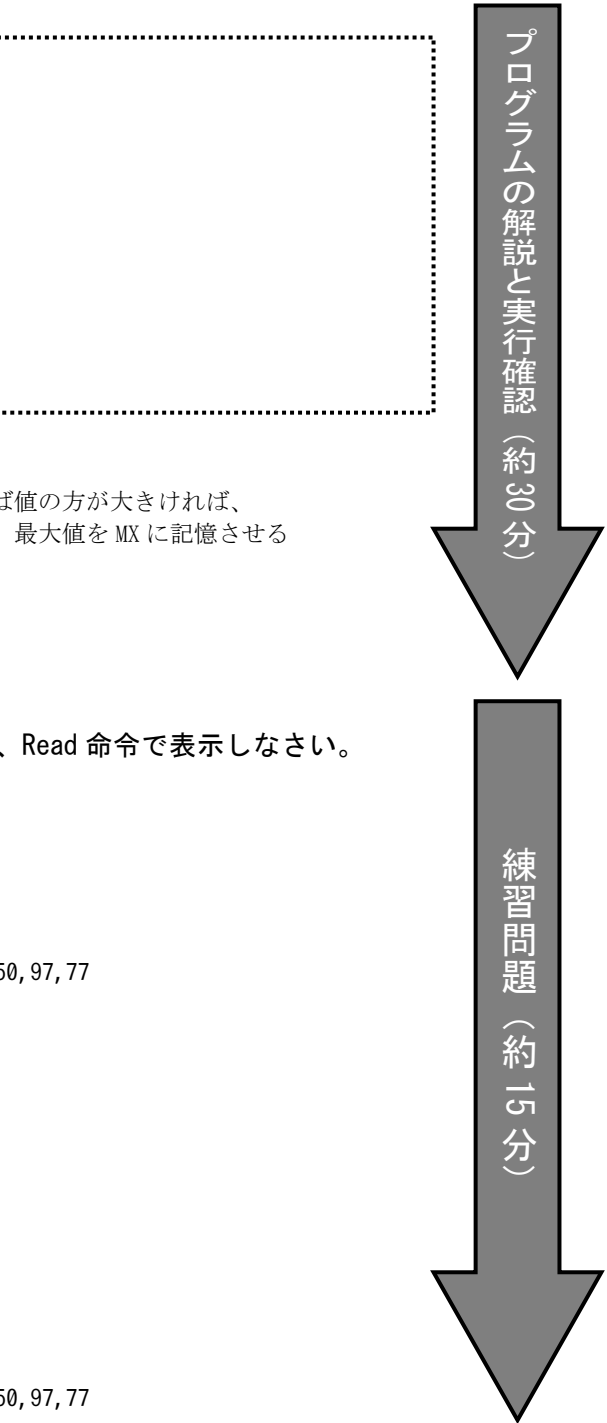

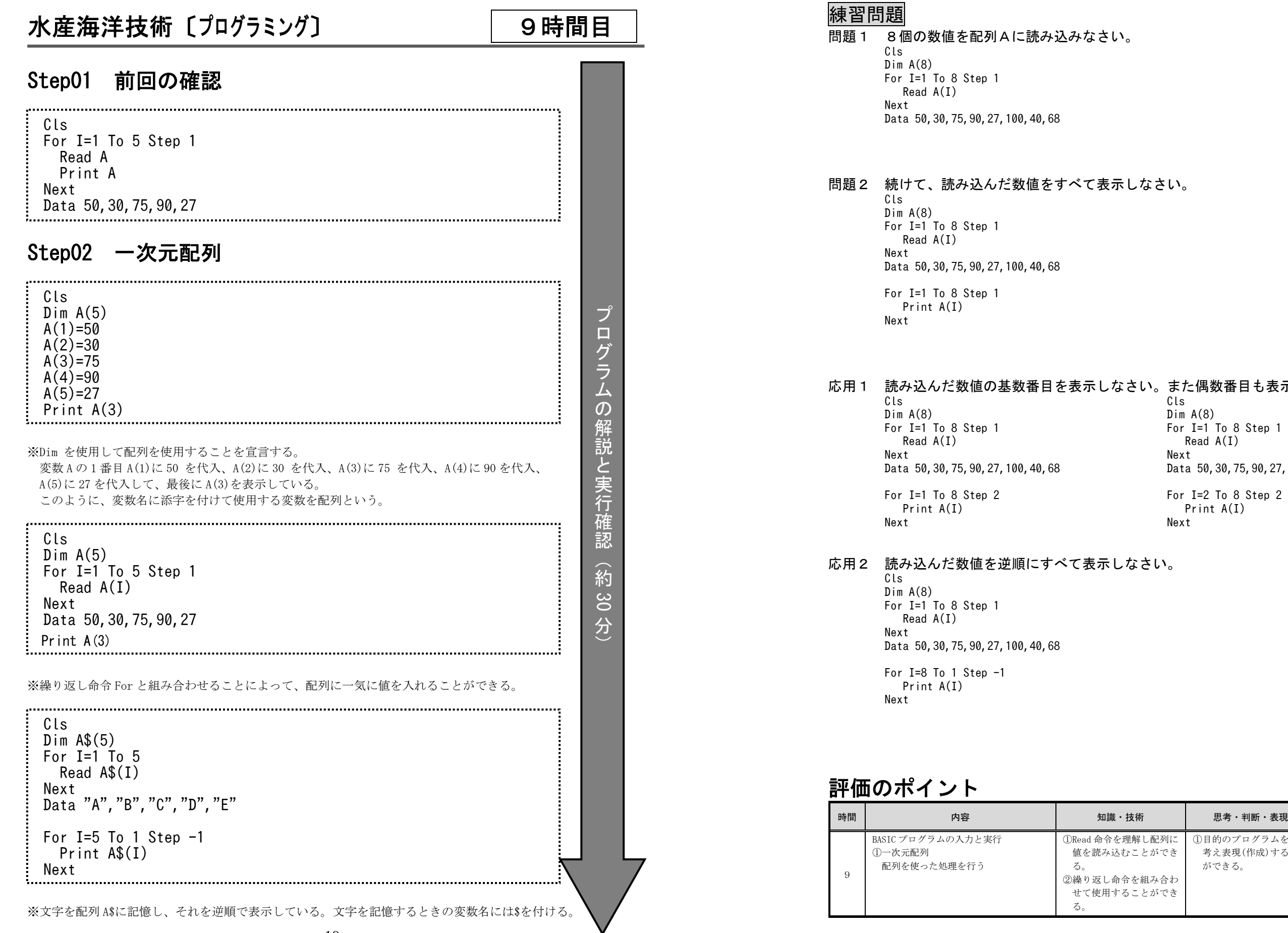

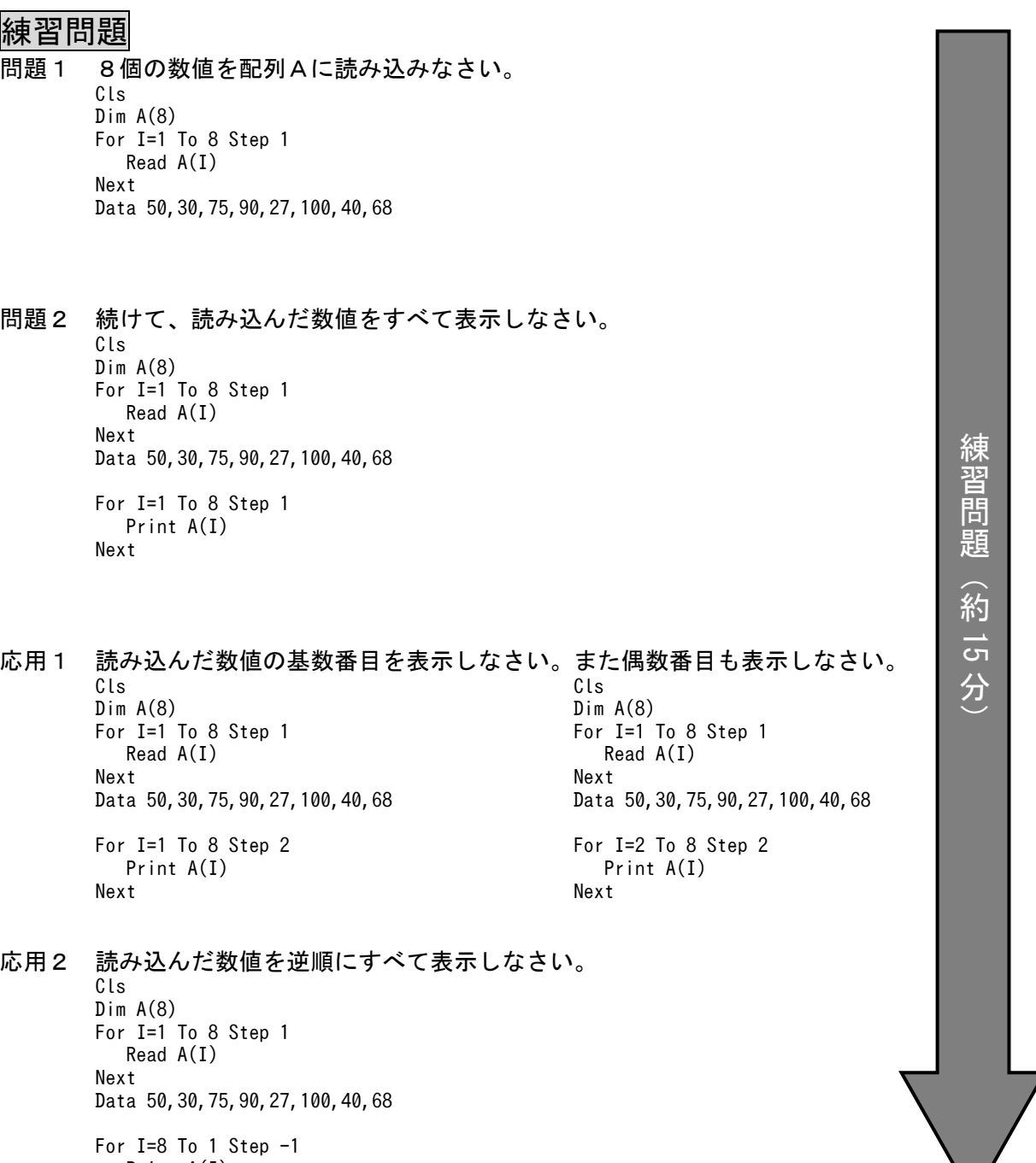

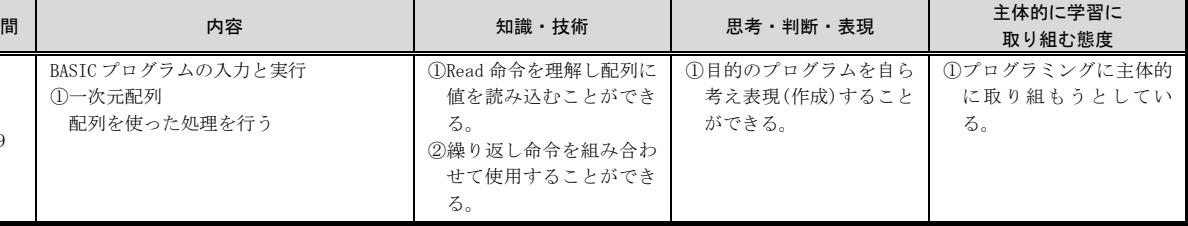

る。

る。

#### 水産海洋技術〔プログラミング〕 10時間目

### Step01 Read ・ Data の確認

Cls For I=1 To 5 Step 1 Read A Print A Next Data 50,30,75,90,27

### Step02 二重ループ

-----------------

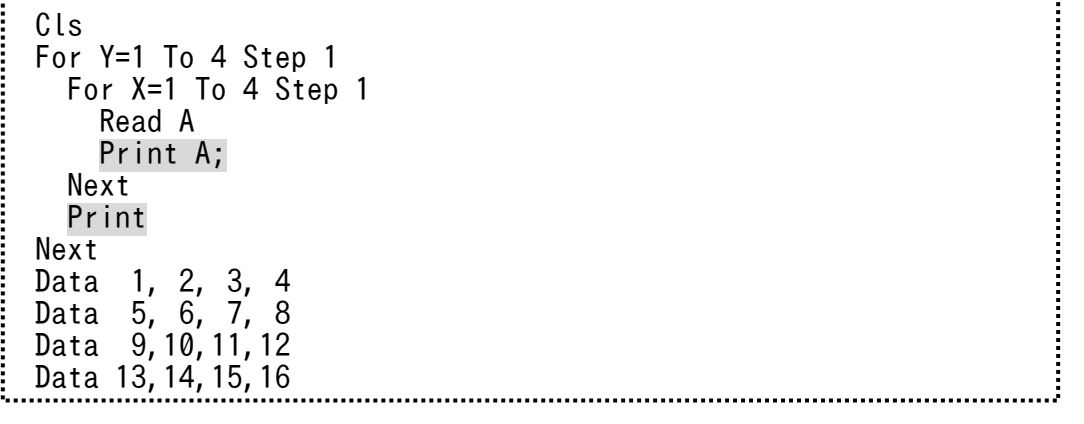

------

※Data の値によって、表示する文字を変えている。 ※Print の"■"と" "は全角文字と空白です。

※二重ループの動作を確認します。 ※内ループの Print は ; を付けて、横につなげていますが、内ループを抜けた段階で、 ; を付けずに改行しています。

### Step03 掛け算九九

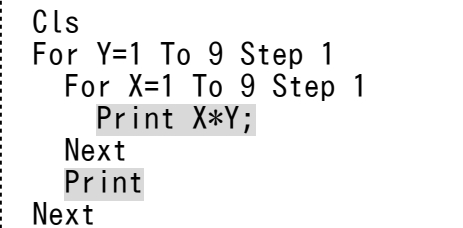

-----------------

プ

### ロ グ ラ ム の 解 説 と 実 行確

認

### Step04 キャラクターの作成

......................................

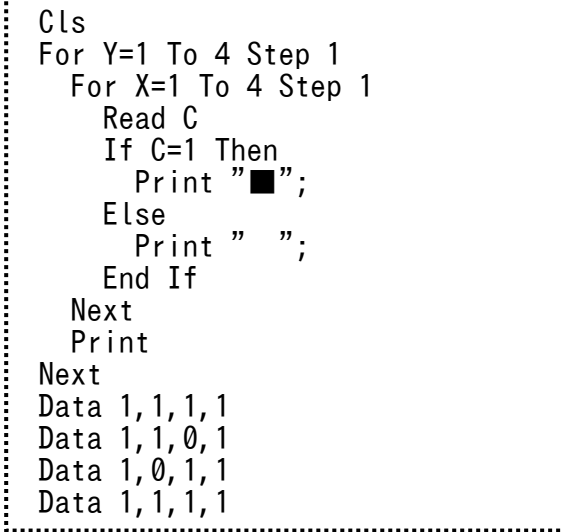

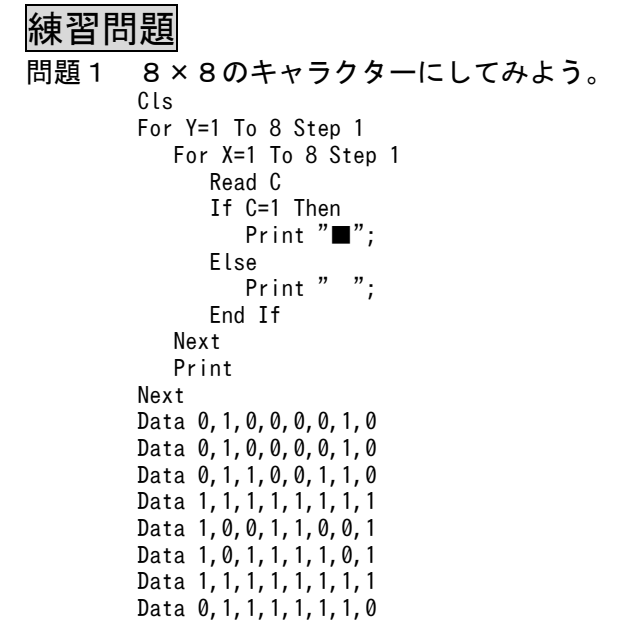

問題2 キャラクターを自由に変えてみよう。

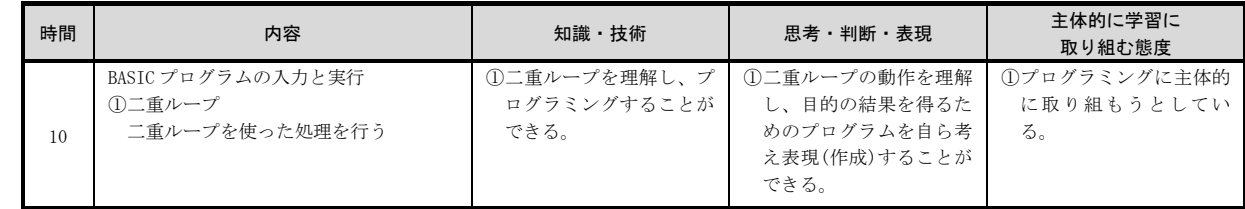

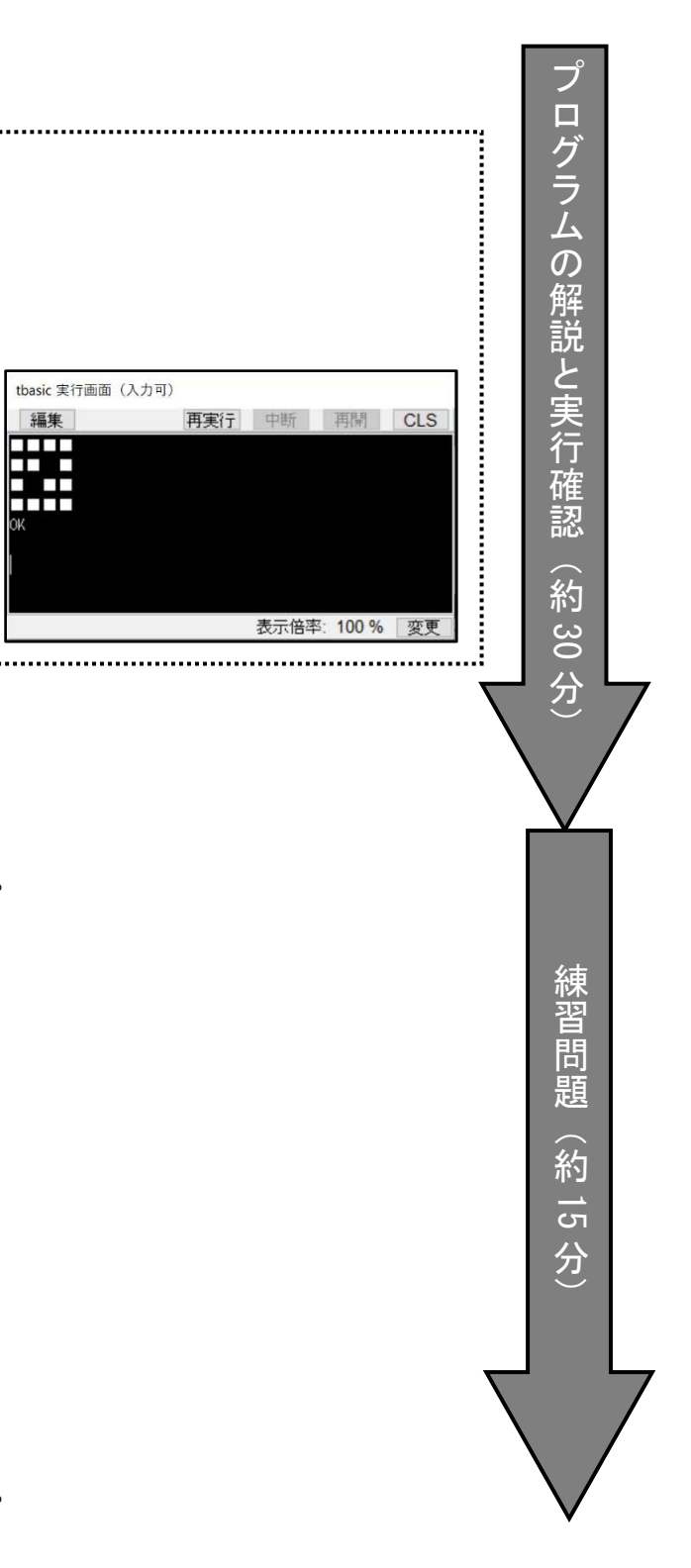

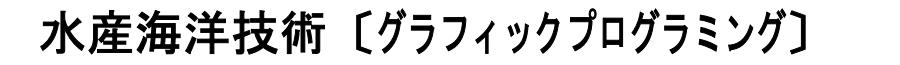

〕 <u>| 11 時間目</u><br>|

### Step01 キャラクター表示をグラフィックス化する

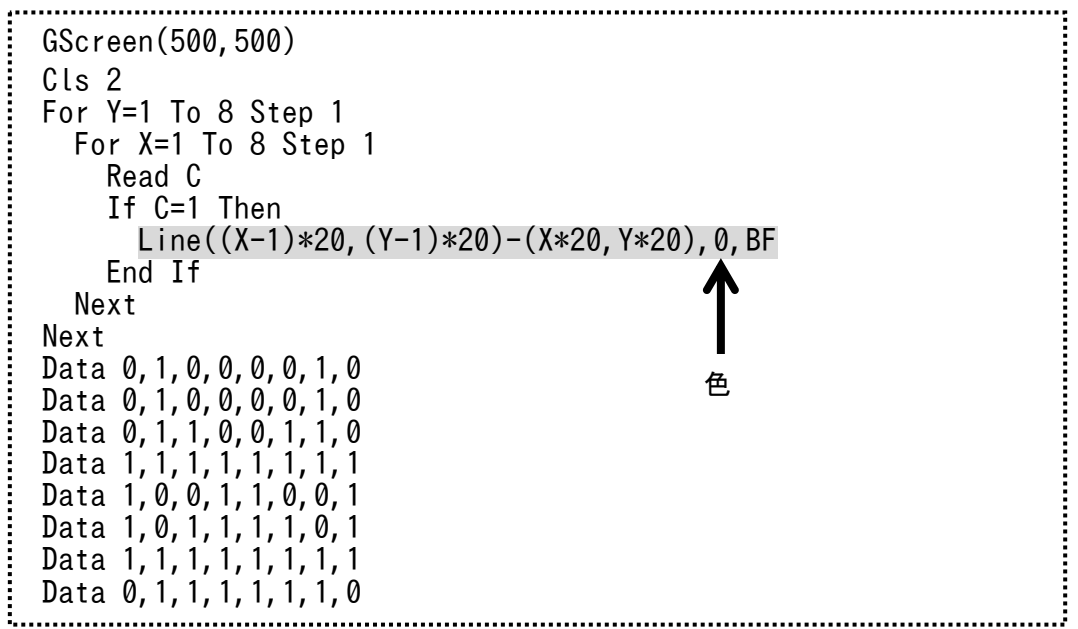

※Read C で読み込んだ Data の値が 1 ならば、Print "■"ではなく、 Line 命令によって、縦横 <sup>20</sup> ドットの塗りつぶし四角形を描いている。

※色の部分を黒色の <sup>0</sup> ではなく、C とすることで、Data 内の値を色番号とすることができる。

### Step02 色付きのキャラクターを表示する

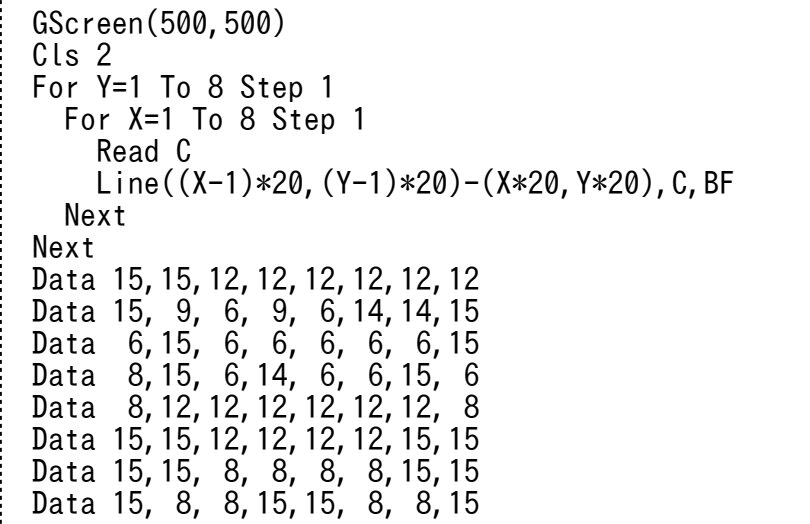

プ ロ グ ラ ム の 解 説 と 実 行 確 認 协 約30

分卐

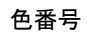

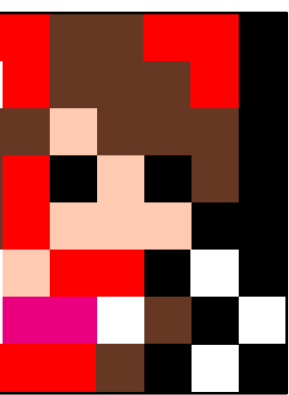

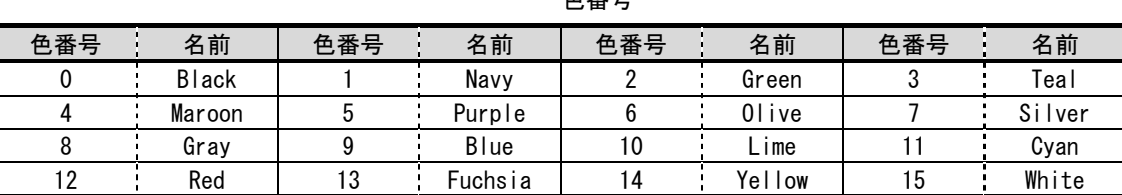

### 練習問題 問題1 好きなキャラクターを描いてみよう。

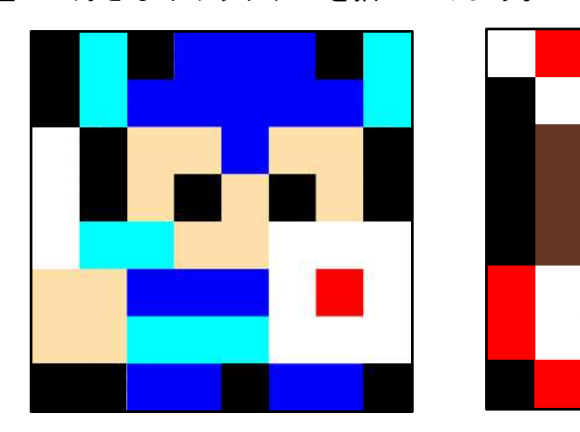

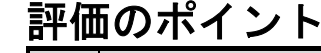

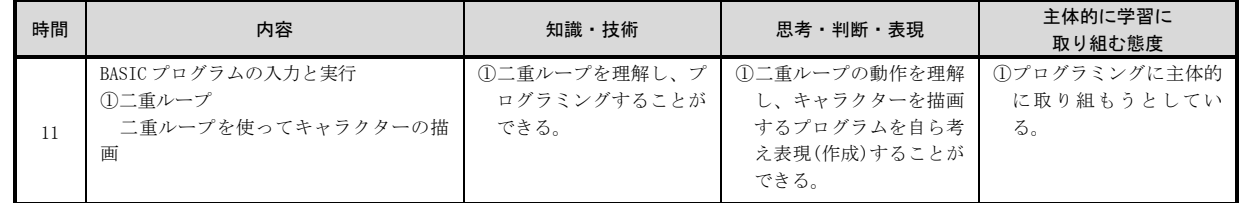

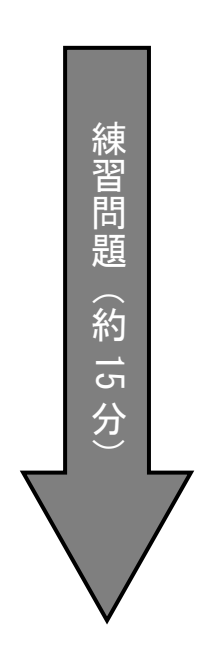

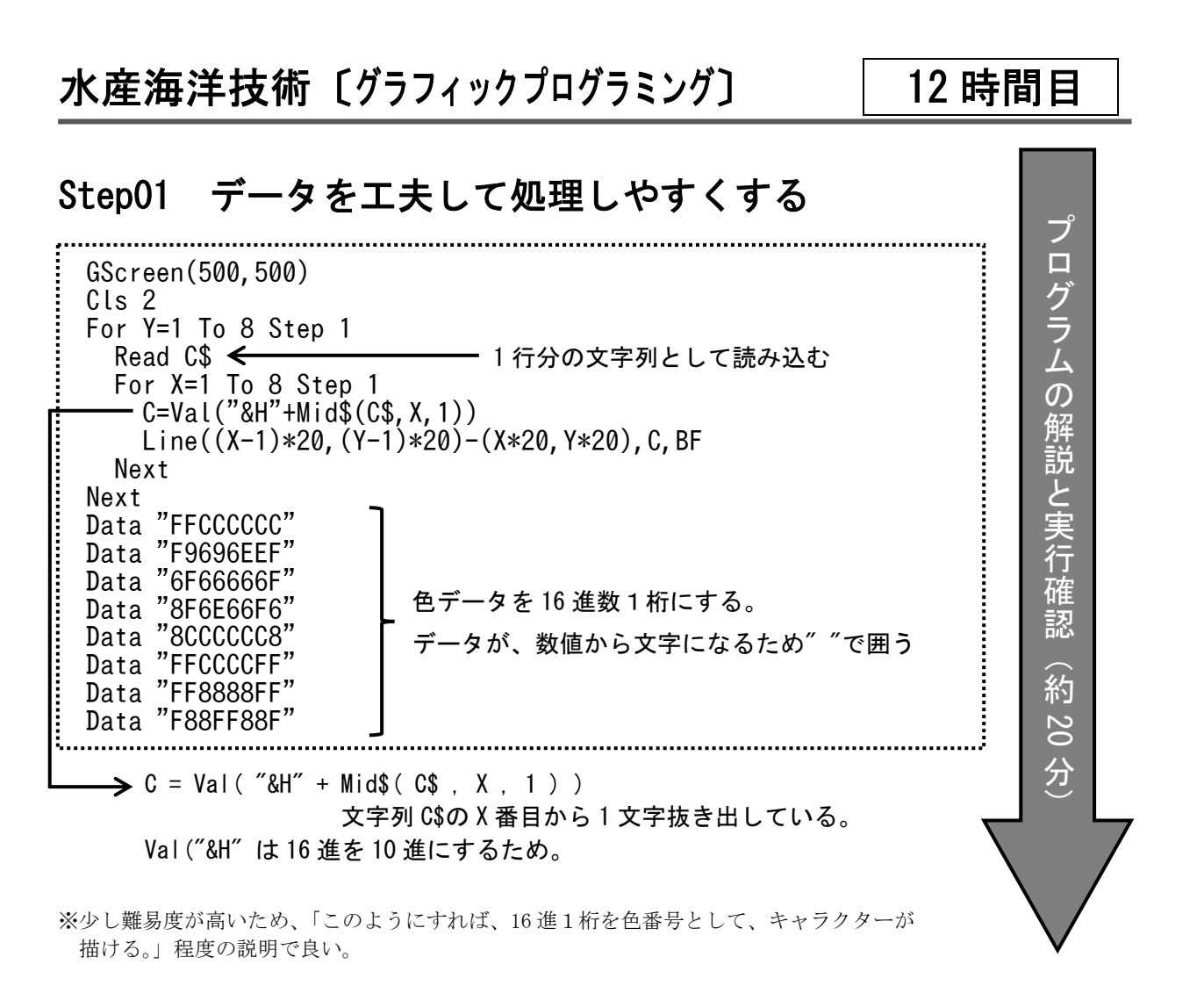

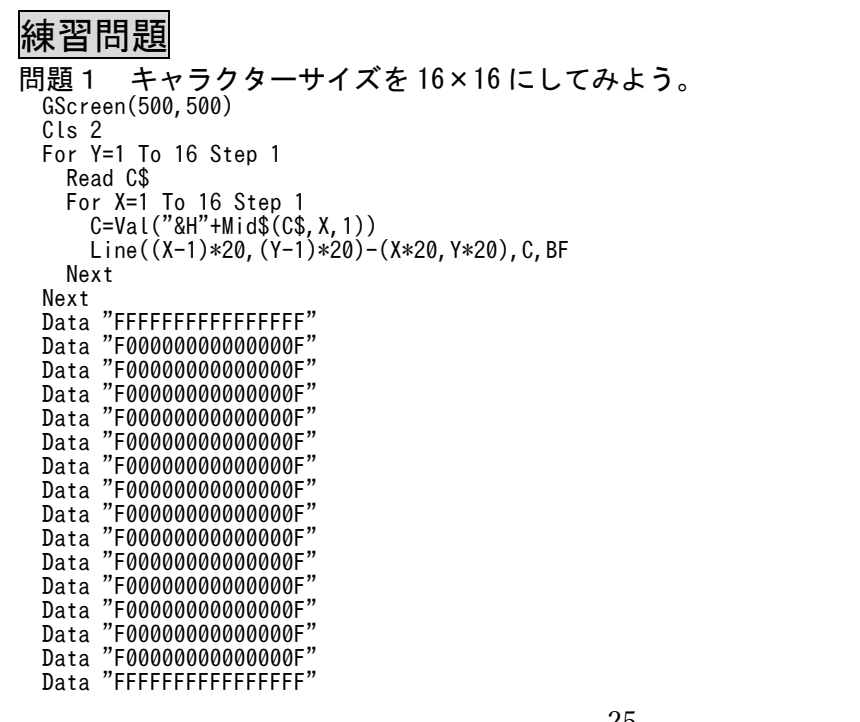

プ ロ グ ラ ム の 解 説 と 実 行 確認

### 問題2 好きなキャラクターを描いてみよう。

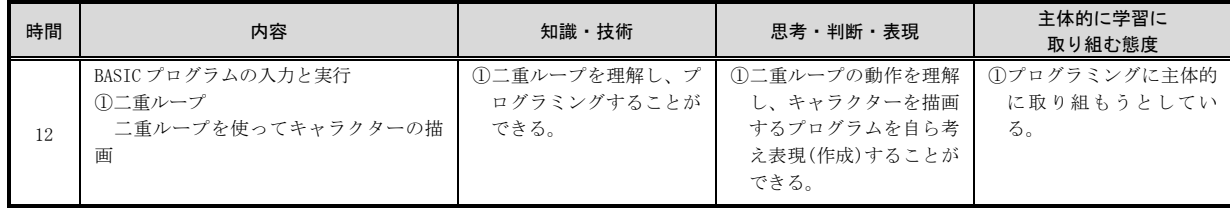

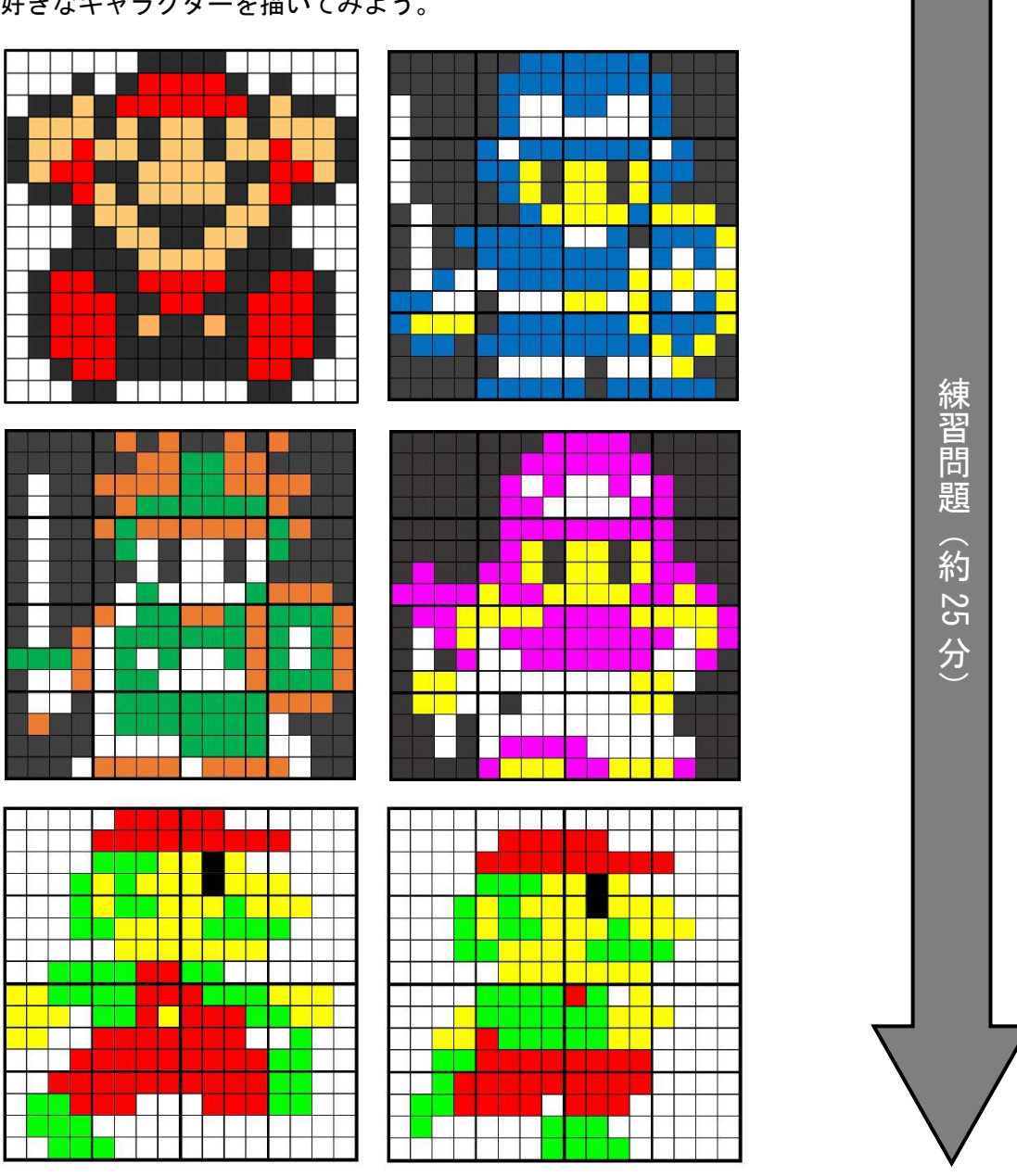

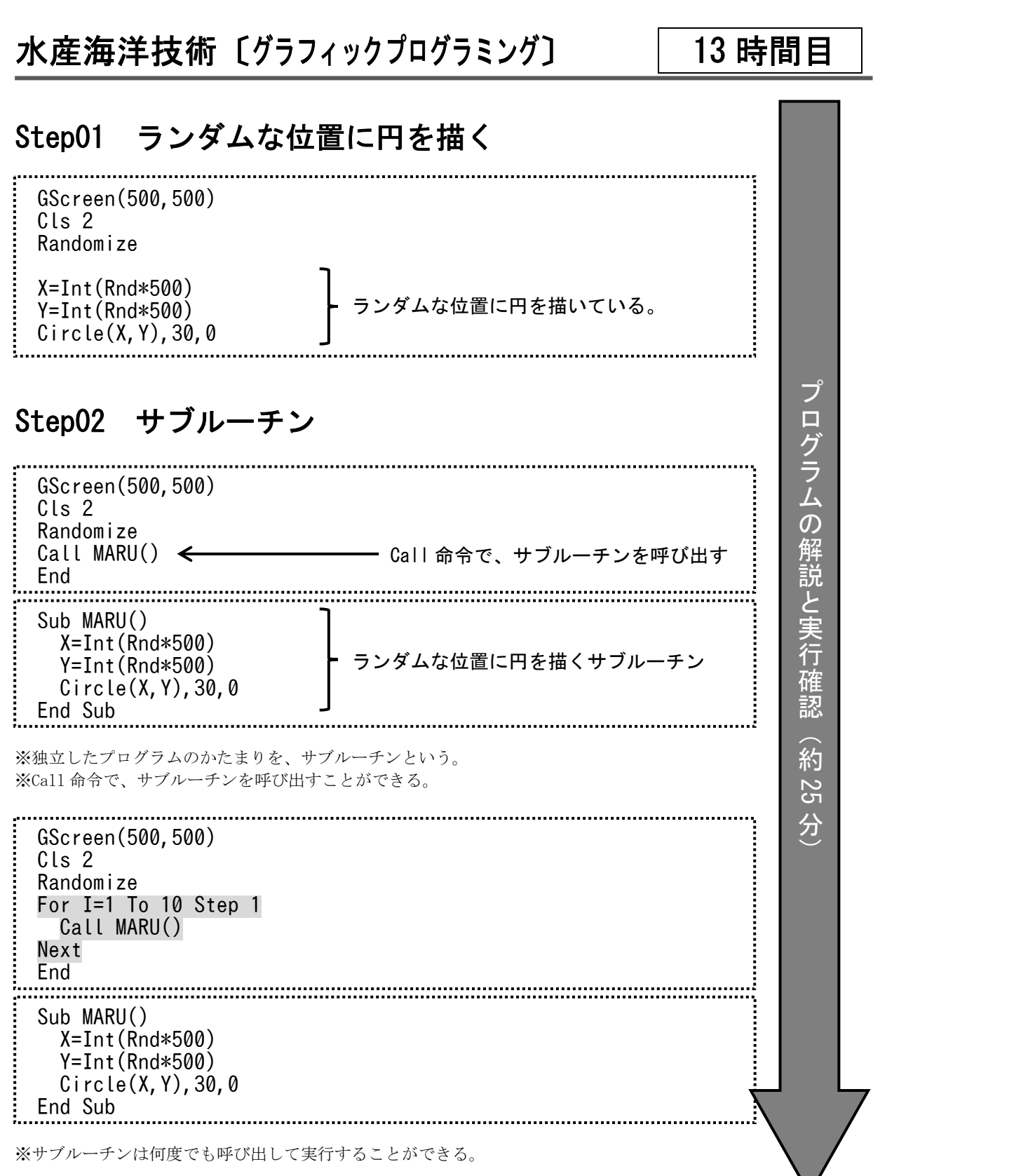

## 練習問題 問題1 ランダムな位置に、ランダムな大きさの四角形を描くプログラムを 作成しなさい。 GScreen(500,500) Cls 2 Randomize X1=Int(Rnd\*500) Y1=Int(Rnd\*500) X2=Int(Rnd\*500) Y2=Int(Rnd\*500) Line(X1,Y1)-(X2,Y2),0,B問題2 ランダムな大きさの四角形を描くプログラムをサブルーチン化しなさい。 GScreen(500,500) Cls 2 Randomize Call SIKAKU() End Sub SIKAKU() X1=Int(Rnd\*500) Y1=Int(Rnd\*500)  $X2 = Int(Rnd*500)$  Y2=Int(Rnd\*500) Line(X1,Y1)-(X2,Y2),0,B End Sub問題3 ランダムな大きさの四角形を描くプログラムをサブルーチンを10回実行 しなさい。

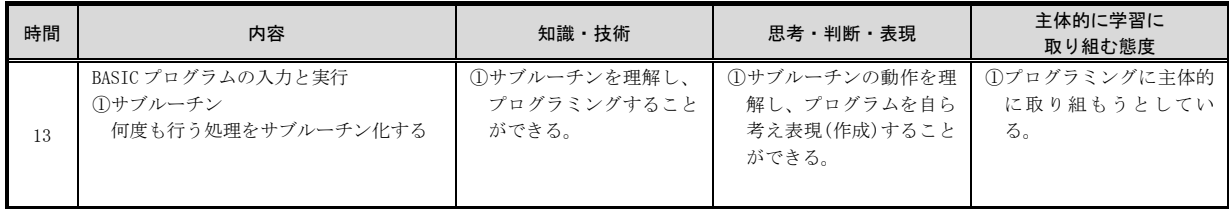

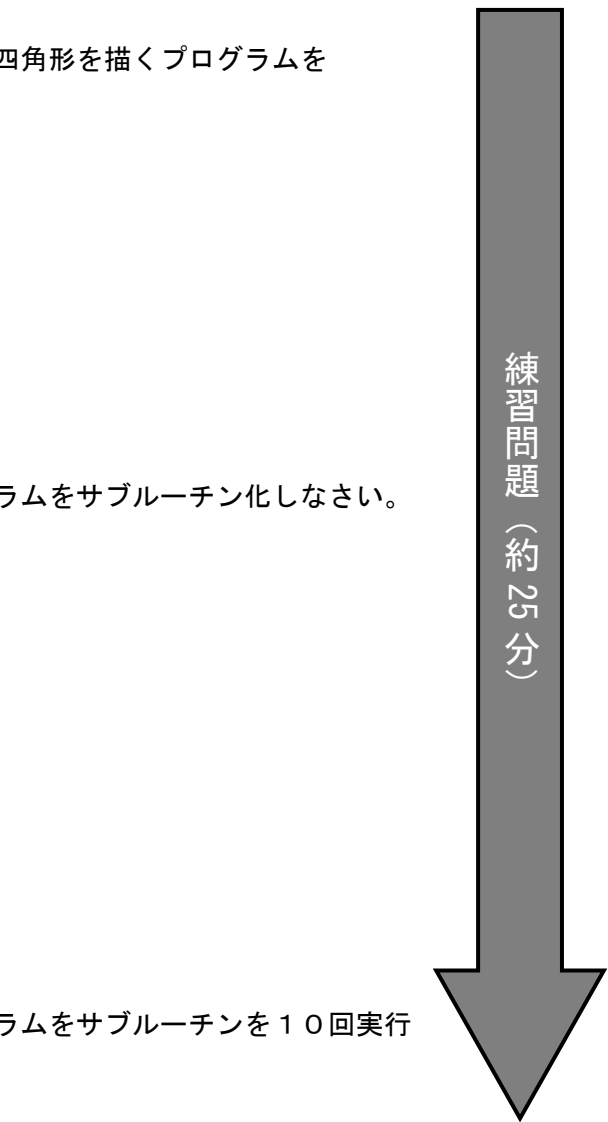

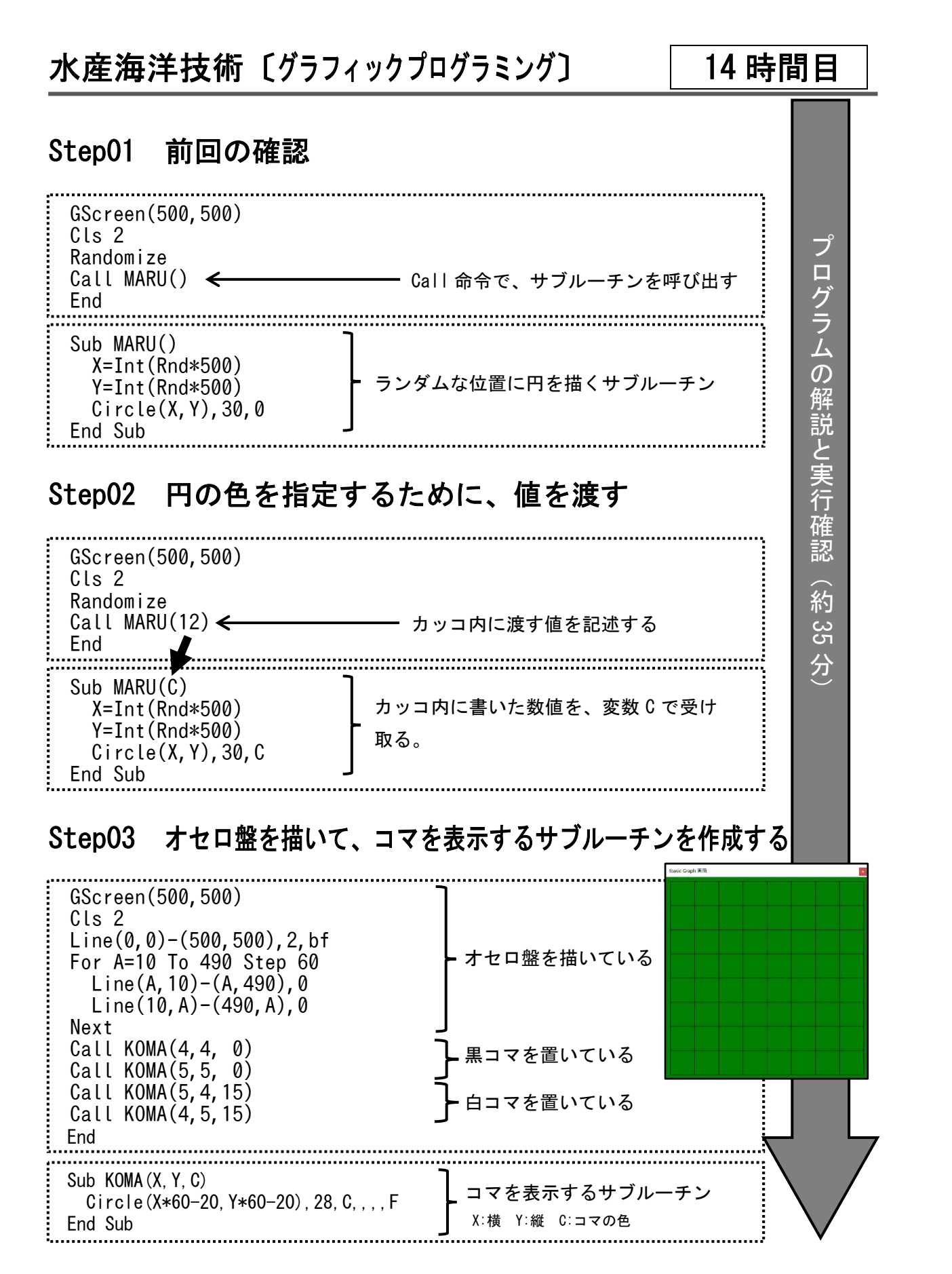

# 練習問題 問題1 オセロを進行させてみよう。 GScreen(500,500) Cls 2 Line(0,0)-(500,500),2,bf For A=10 To 490 Step 60  $Line(A, 10) - (A, 490)$ , 0 Line(10,A)-(490,A),0 Next Call KOMA(4,4, 0) Call KOMA(5,5, 0) Call KOMA(5,4,15) Call KOMA(4,5,15) Call KOMA(5,3, 0) Call KOMA(5,4, 0) Call KOMA(6,5,15) Call KOMA(5,5,15) Call KOMA(6,6, 0) Call KOMA(5,5, 0) End Sub KOMA(X,Y,C) Circle(X\*60-20,Y\*60-20),28,C,,,,F End Sub

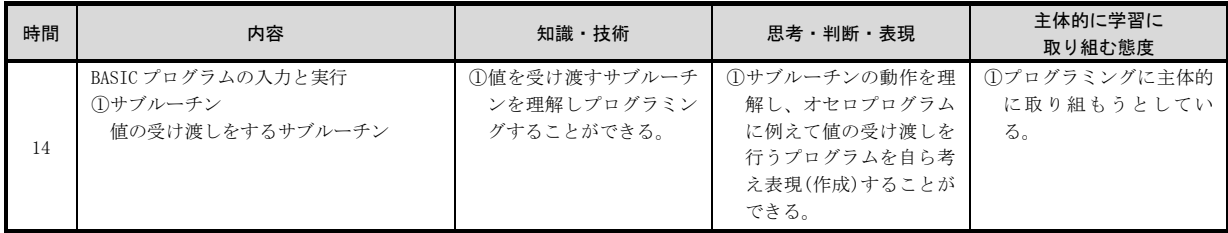

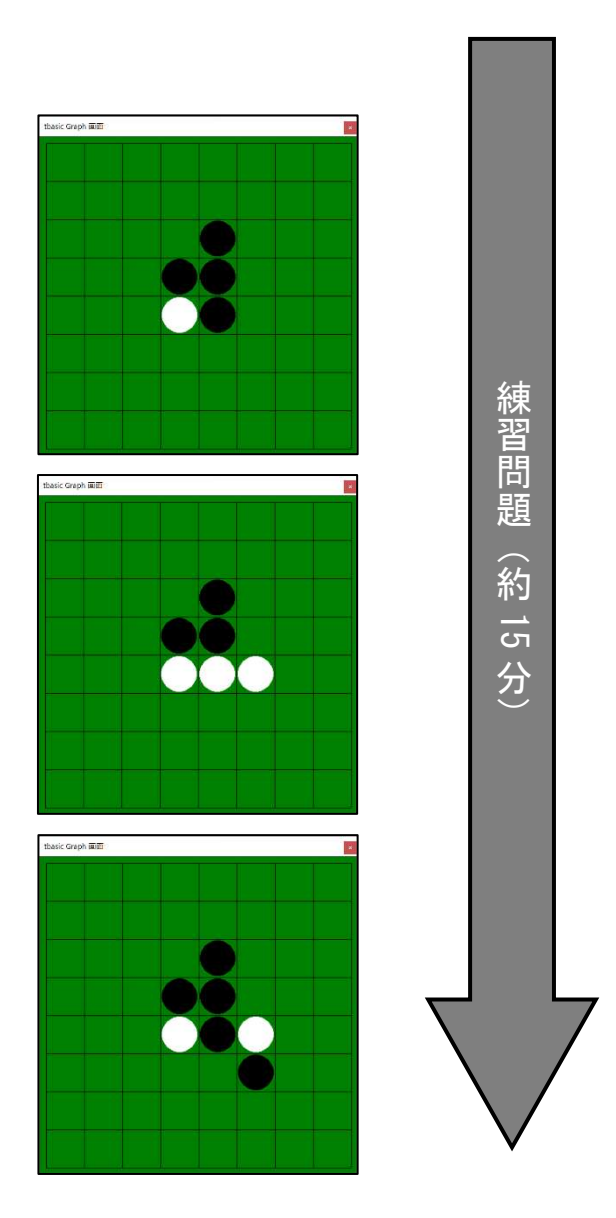

**11値を受け渡し、** 結果を返す関数 プログラミング ができる。

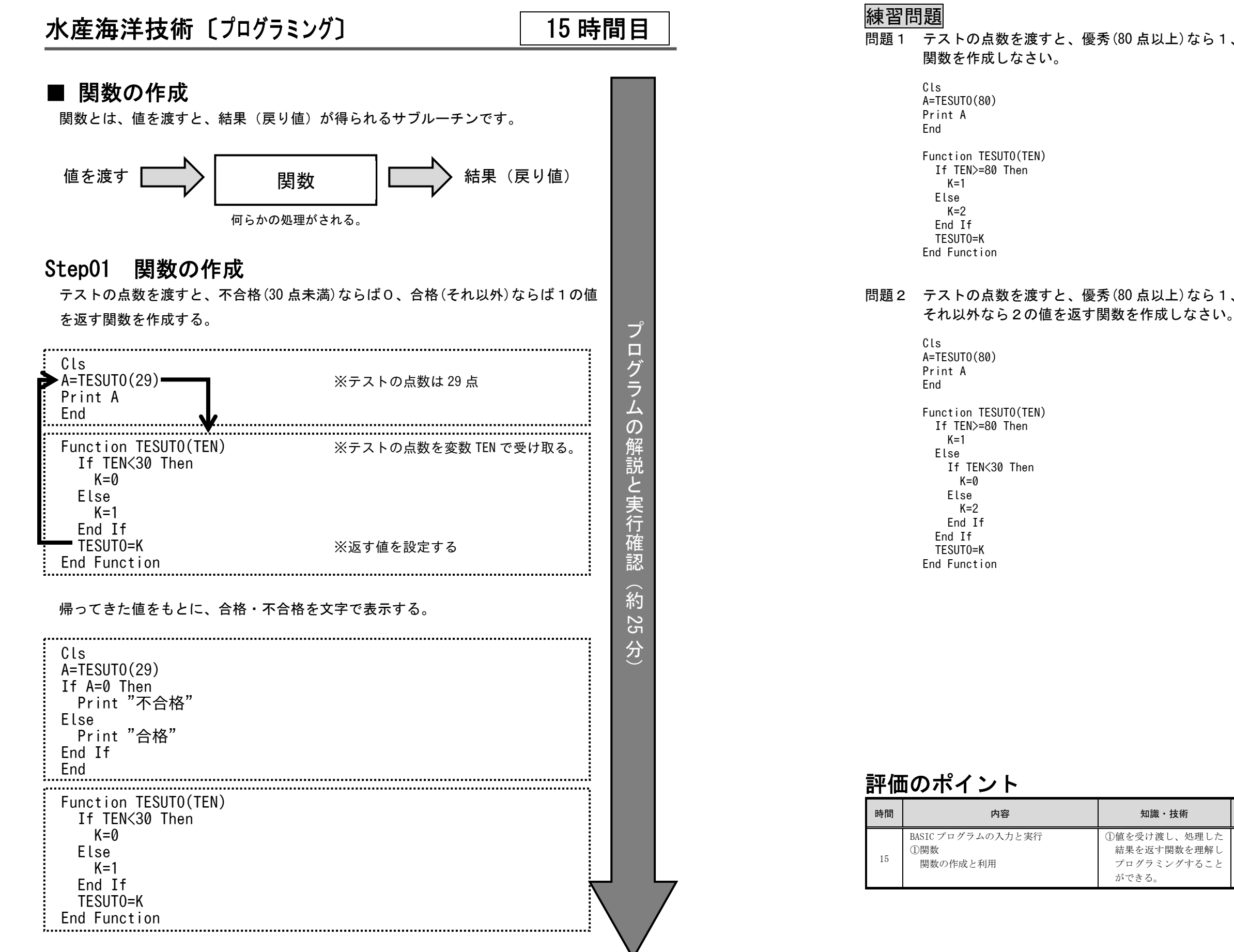

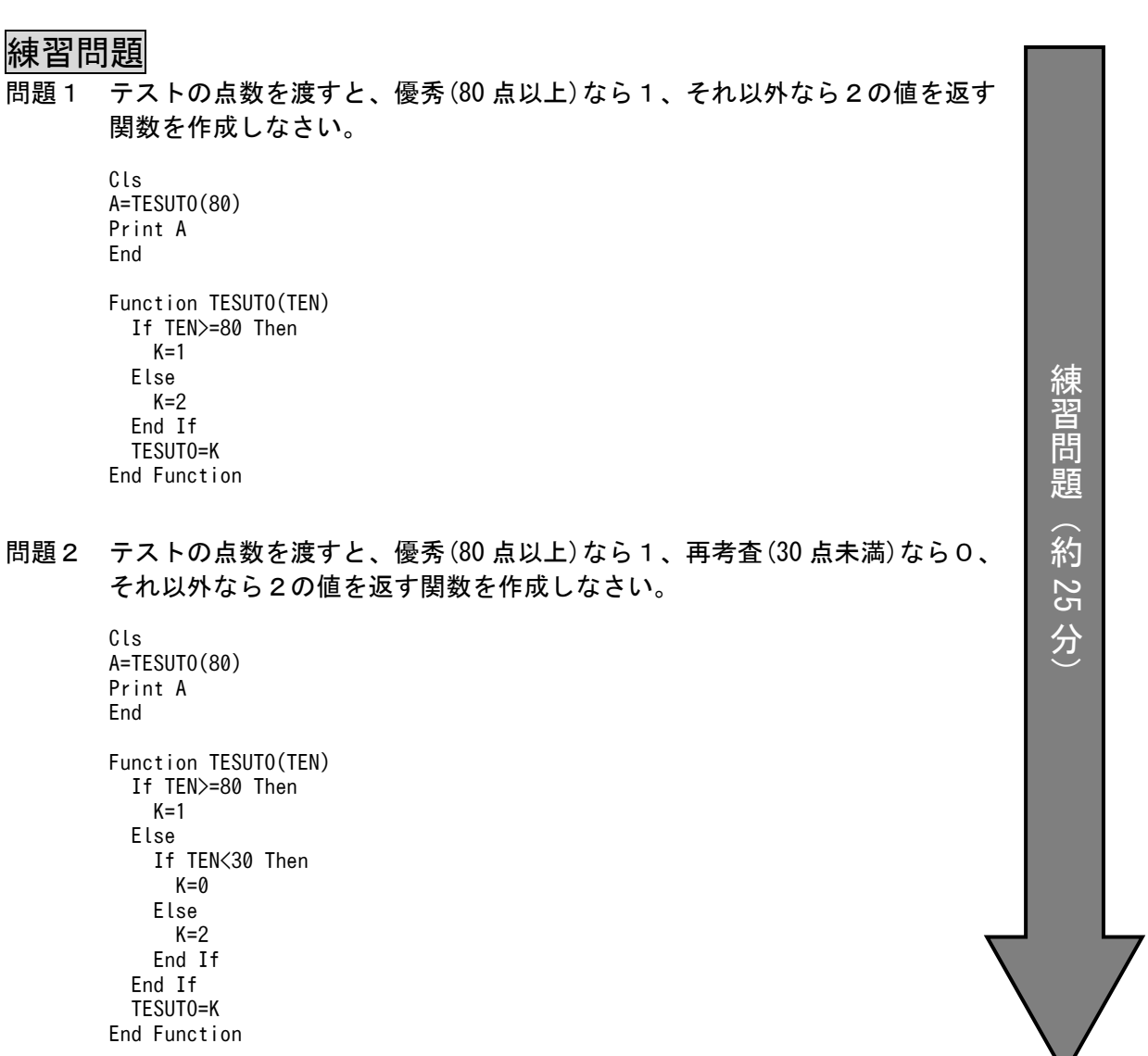

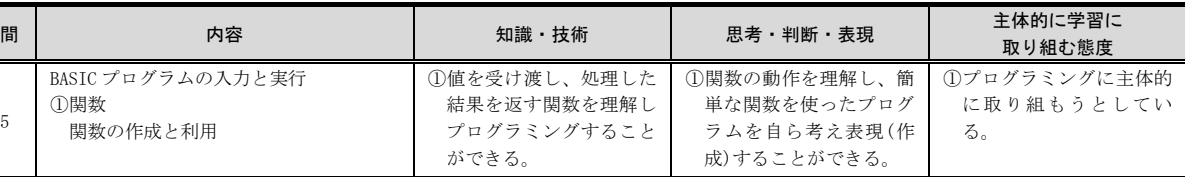

## 水産海洋技術〔プログラミング

### 〕 16時間目

表のような構造を持つ配列です。

一次元配列同様、Dim 命令で使用を宣言します。

(例1) Dim A(5,3) ※横5マス、縦3マスの箱を用意する。

変数A

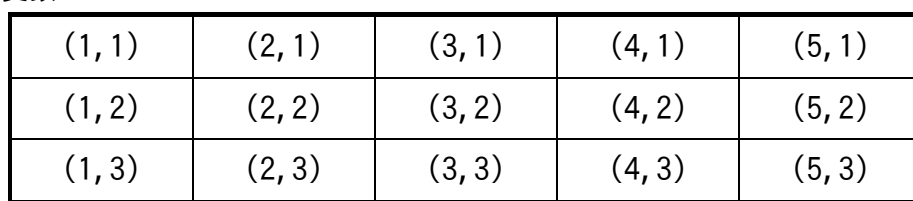

値を代入する際には、 A(1,1)=10 : A(2,1)=20 : A(3,1)=30 の様にする。

(例2) 3人分の、5教科のテストの点数を記憶する。

変数 TEN

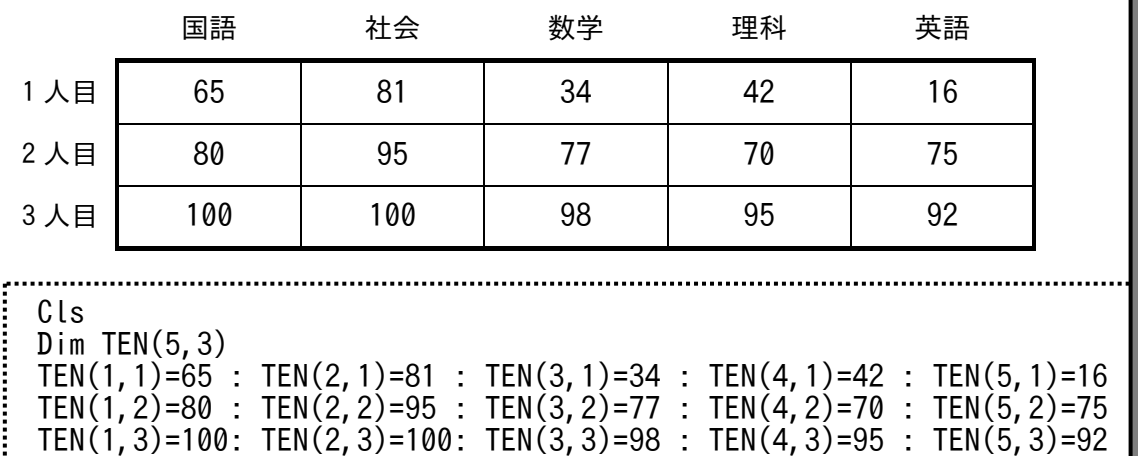

としてもよいが、

For で繰り返し、Read、Data、で値を読み込んで代入させると便利である。

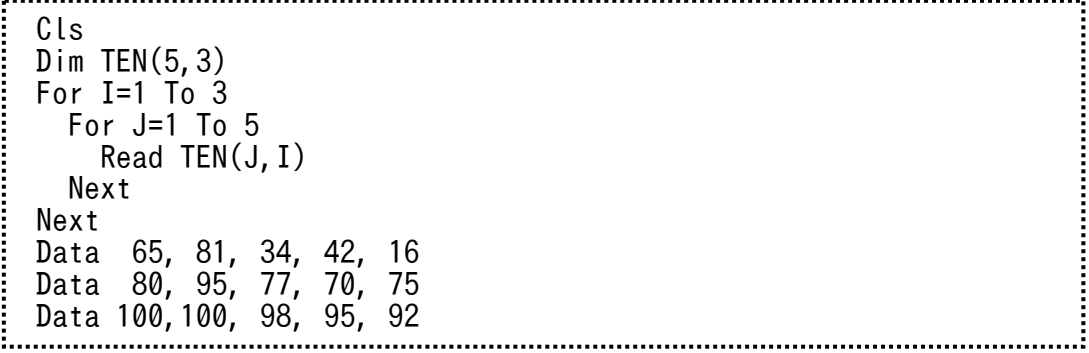

プ ロ グ ラム $\overline{O}$ 解 説と 実 行 確認

### ■ 二次元配列

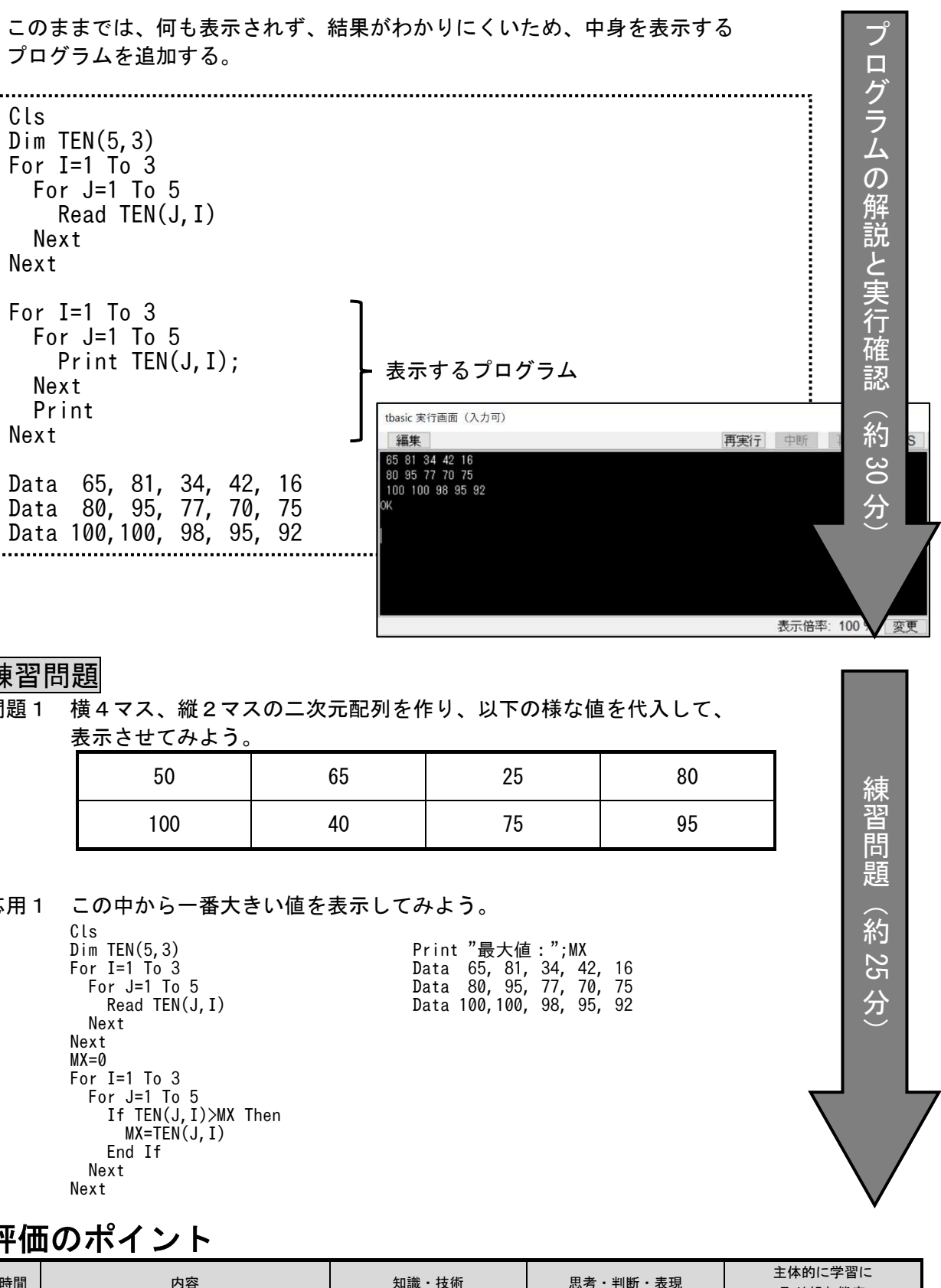

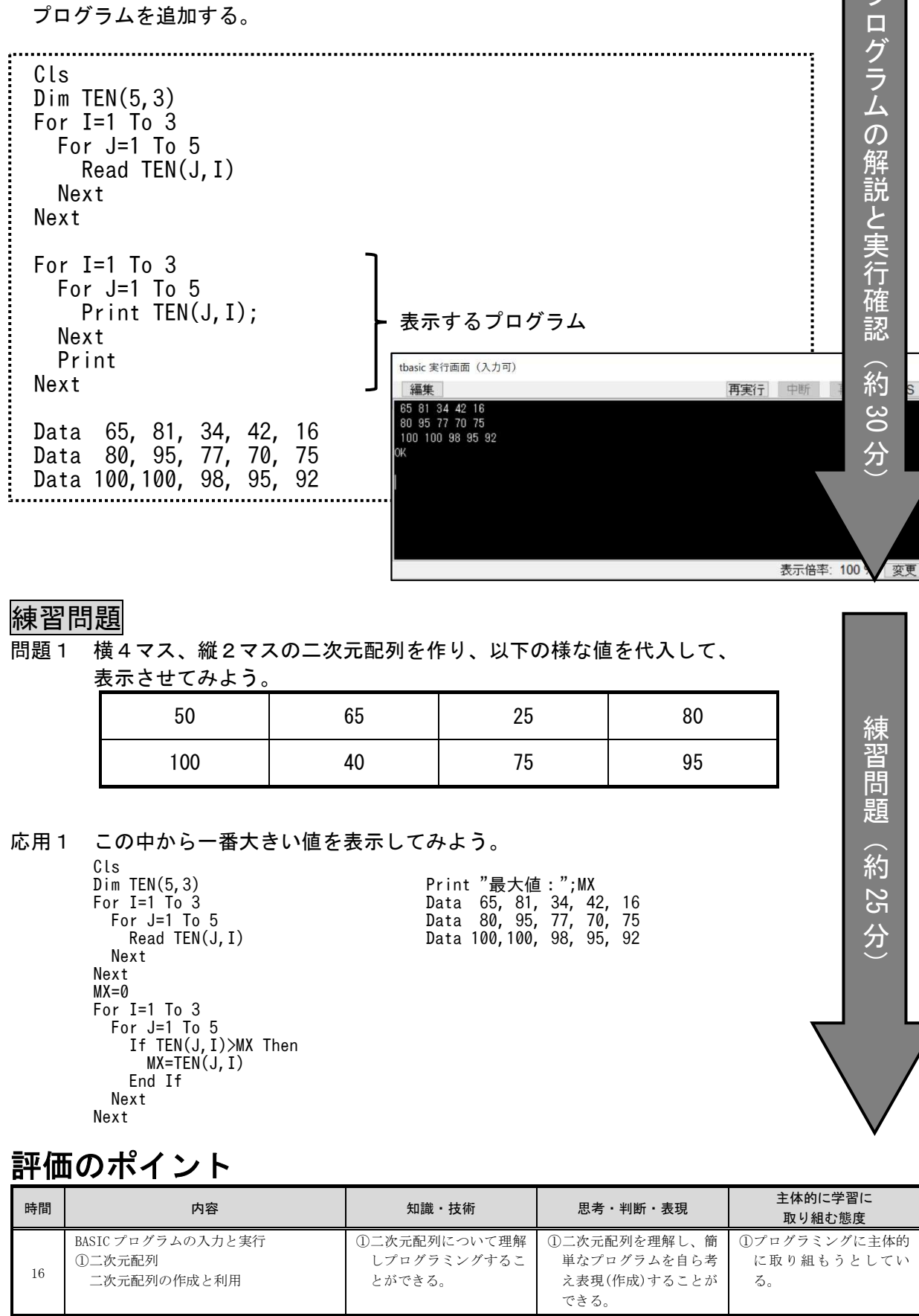